Univerzita Hradec Králové Fakulta informatiky a managementu Katedra informačních technologií

Vícekriteriální a vícedimenzionální rozhodovací modely na bázi metod AHP a BOCR Diplomová práce

Autor: Bc. Filip Labský Studijní obor: Informační management

Vedoucí práce: Ing. Karel Mls, Ph.D. Odborný konzultant:

Hradec Králové 2022

Prohlášení:

Prohlašuji, že jsem diplomovou práci zpracoval samostatně a s použitím uvedené literatury.

V Hradci Králové dne 27.4.2022 Bc. Filip Labský

Poděkování:

Děkuji vedoucímu diplomové práce Ing. Karlu Mlsovi, Ph.D. za metodické vedení práce a poskytnutí potřebných informací.

# Anotace

Práce se zabývá problematikou rozhodování, které je neodmyslitelnou součástí kvalitativních řešení zejména v manažerských oblastech. V těch je správnost rozhodnutí jedním z hlavních pilířů úspěchu. V práci jsou popsány základní rozdíly mezi nejpoužívanějšími typy vícekriteriálního a vícedimenzionálního rozhodování. Nástroj použitý k simulaci vybraných rozhodovacích procesů bude MS Excel.

# Klíčová slova

Alternativa, varianta, rozhodování, AHP, BOCR, vícekriteriální, vícedimenzionální, software, dimenze

### Title

Multicriteria and multidimensional decision models based on the AHP and BOCR methods

# Annotation

The work deals with the issue of decision-making, which is an integral part of qualitative solutions, especially in managerial areas. In these, the correctness of the decision is one of the main pillars of success. The thesis describes the basic differences between the most used types of multicriteria and multidimensional decision making. The tool used to simulate selected decision-making processes will be MS Excel.

# Keywords

Alternative, variant, decision making, AHP, BOCR, multicriteria, multidimensional, software, dimension

# Obsah

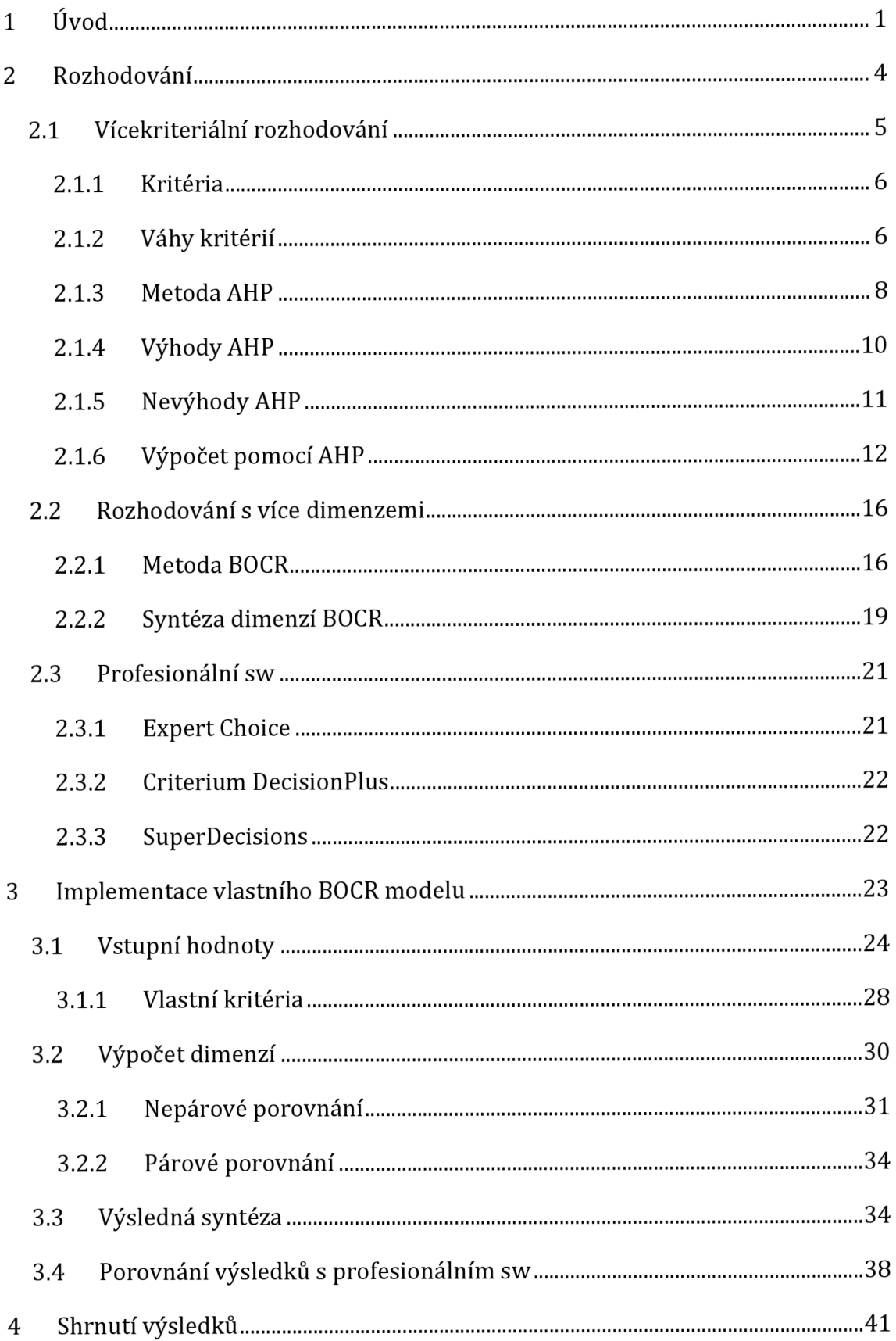

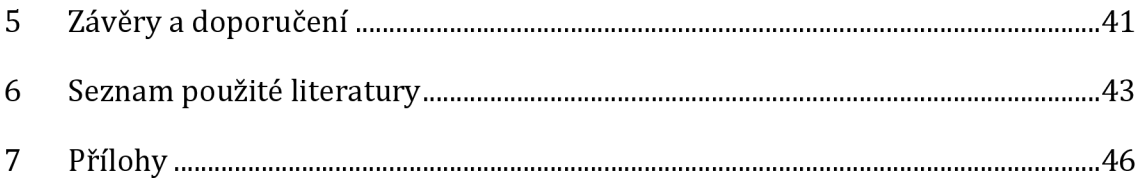

# Seznam obrázků

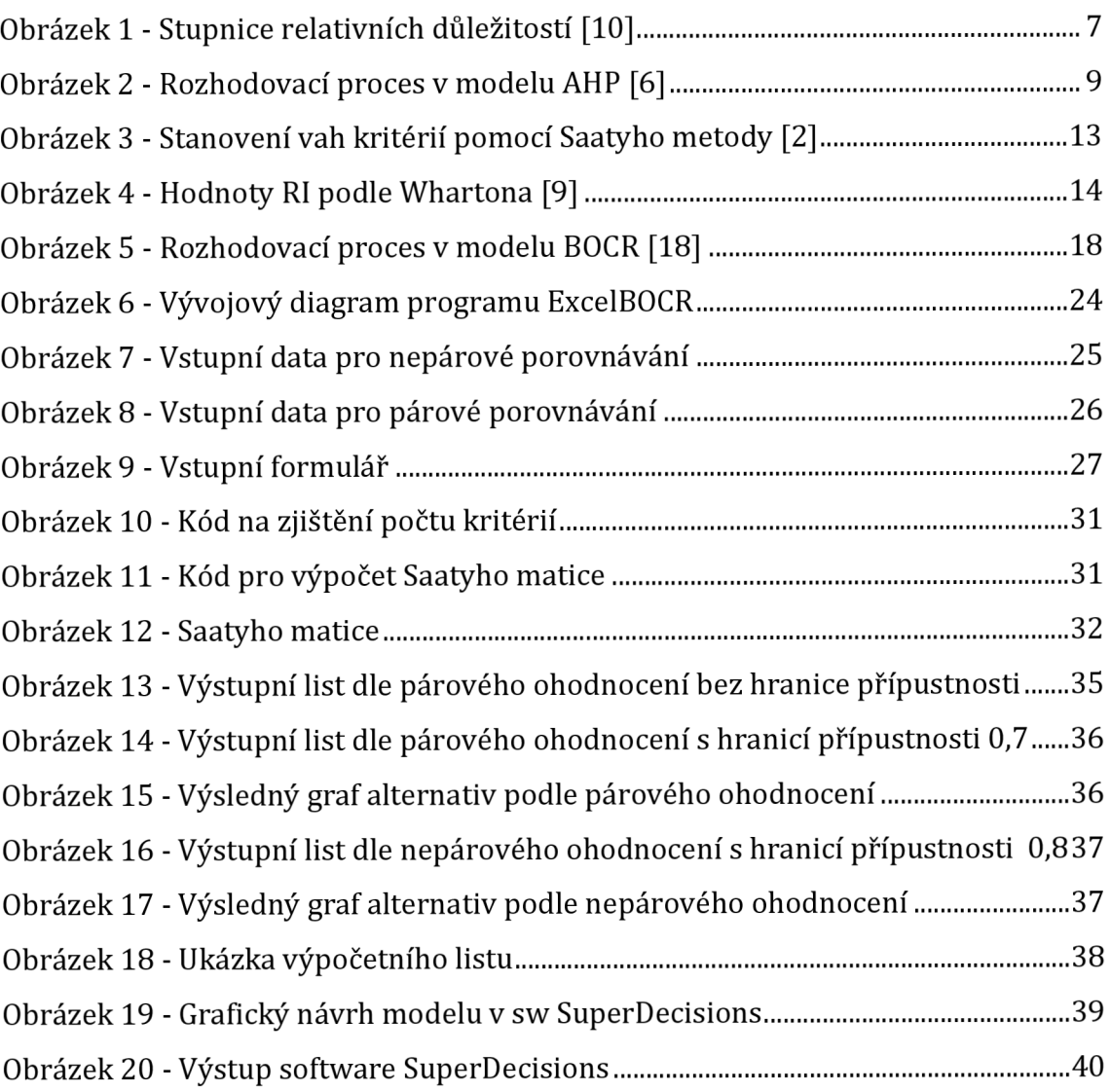

# **1 Úvod**

Rozhodovací procesy tvoří nedílnou součást jakéhokoliv výběru, kde je možné vybírat alespoň ze dvou variant řešení. Pro jednu variantu řešení nemá smysl jakékoliv procesy vytvářet.

Pokud jde o vedení firmy, tak platí, že všechny vedoucí pozice (manažer) musí dělat určitá rozhodnutí. Ta mohou zásadním způsobem ovlivňovat budoucnost firmy, nebo se mohou zdát bezvýznamná. Může se jednat například o rozhodnutí, zda zvýšit kapacitu výroby s rizikem zvýšených provozních nákladů, o restrukturalizaci firemních procesů s rizikem dalšího zaškolování zaměstnanců, nebo nových investic do firmy.

Celý proces obecně zahrnuje čtyři fáze rozhodování; Analýza (identifikace) problému, samotné rozhodování, rozhodnutí, uskutečnění (realizace) rozhodnutí.

Aby manažer mohl svoji funkci provádět opravdu účinně, je třeba, aby podával svá rozhodnutí včas, a tím zajišťoval firmě zvyšování výkonnosti a staral se o její lepší konkurenceschopnost.

Rozhodnutí manažera můžeme chápat jako výběr nejlepšího nebo nejvýhodnějšího řešení, v některých případech i z velkého množství alternativ. Tyto alternativy zpravidla určují, co se má stát v budoucnu. Jejich výběr může firmě jak prospět, tak i uškodit.

V podstatě každá úroveň firmy, která vyžaduje nějaký typ řízení, vyžaduje i provádění rozhodování. To se může týkat problémů krátkodobých (neboli operativních) ale i dlouhodobých (neboli strategických).

Manažerské rozhodnutí je také obecně chápáno jako proces, do kterého jsou zapojeny i jiné sektory firmy, než ve kterém je dané rozhodnutí prováděno. Za jeho provedení téměř vždy nese odpovědnost vedoucí na určité úrovni ve firmě a může být prováděno jednotlivcem nebo ve skupině.

Další možností může být rozhodování vrcholového manažera, nebo manažera na určité úrovni podniku v odštěpném závodě nebo jiné pobočce firmy.

Pokud je třeba provádět složitější rozhodování, která vyžadují pohled na problém i z více úhlů pohledu, nabízí se možnost využití některého z řady modelů umějící pracovat i s více dimenzemi rozhodování. Pro tuto práci byl vybrán vícedimenzionální model, který je více popsán v kapitole 2.2.

Trefný citát říká: "I'm going to sleep well tonight knowing that I made the right decision" - George Ryan.

#### **Cíl práce a metodika**

Cílem práce je porovnání vybraných modelů vícekriteriálního a vícedimenzionálního rozhodování. Jako součást této diplomové práce bude vybrán jeden model a provedeno jeho nastavení a naprogramování pomocí MS Excel.

Realizace simulace vícedimenzionálního modelu v MS Excel proběhne za pomocí čtyř vícekriteriálních modelů. Konečnou fází simulace bude syntéza jednotlivých výsledků rozhodnutí vícekriteriálních modelů do jediného vícedimenzionálního modelu s jediným výsledným řešením (rozhodnutím).

Tato práce je rozdělena do čtyř kroků, které je třeba provádět při každém rozhodování. V prvním kroku bude třeba analyzovat rozhodovací problém. V dalším pak navrhnout všechna (nebo alespoň nějaká) řešení, která splní kritéria zadání práce. Dále pak volba optimálního řešení, které lze naprogramovat v MS Excel. V posledním kroku půjde o vizuální kontrolu výsledků. Součástí práce bude tedy vytvoření univerzálního programu na výpočet BOCR modelu, který má uživateli pomoci při rozhodování. Součástí programu je pohled z více úhlů (dále dimenzí) a vytvoření určitého manuálu jak s daným programem pracovat.

Cílem práce je také porovnání několika způsobů ohodnocování vazeb mezi jednotlivými kritérii. Uživatel bude mít možnost určitého nastavení programu dle tvaru vstupních hodnot. Na základě výsledků pak vytvořit přehledný ucelený výstup, ať už v textové podobě (například formou tabulky), nebo v grafické podobě (například grafem).

Jako metodika programování v tomto případě bude použito tzv. "procedurální programování", které se hodí pro procedury zahrnující součty, dělení, odečítání a násobení. Tato metodika je také vhodná i pro menší a méně rozsáhlé programy jako je autorem zamýšlený. Dle této metodiky bude problém návrhu komplexního programu na výpočet rozhodování pomocí více dimenzí rozdělen do více bloků (v MS Excel modulů), z nichž každý bude zastávat jinou funkci. Měla by vzniknout uživateli možnost nahlížet do jednotlivých fází výpočtu, nebo naopak možnost je úplně skrýt, pokud pro něj nebudou důležité.

### **2 Rozhodování**

Rozhodování je definováno jako proces výběru nějaké cesty (alternativy), který provádí většinou vedoucí pracovník podniku, aby dosáhl splnění stanoveného cíle organizace, ve které tuto činnost provádí. Obsahem rozhodování je z pravidla hodnocení alternativ různých řešení podle jistých kritérií a jejich porovnávání mezi sebou. Dále výběr nejlepší alternativy a ohodnocení rizik a případné přijetí daného rozhodnutí. [1]

Výběr vlastní alternativy lze považovat za chování našeho rozhodovacího systému, pro který platí, že vstupem jsou určité připravené informace a výstupem konkrétní a jednoznačné rozhodnutí. [1]

Ukázkovým příkladem nějakého rozhodování může být pořizování nového auta, kde kupující, pro zohlednění svých daných kritérií např. cena a velikost je nucen vybírat auto mezi omezeným počtem variant. [1]

Samotné rozhodnutí je výsledek rozhodovacího procesu, který provedl řídící pracovník firmy. Tvoří podklad pro aktivitu vedoucích složek podniku. Rozhodnutí jednoznačně vyjadřuje určitý závěr o volbě jedné z možných variant řešení. [1]

Ve světě není možné najít nějakou jednotnou teorii, která by řešila otázku "optimálního" rozhodnutí. Rozhodnutí v dnešním světě nestačí provést jenom na základě vlastní intuice. Ke správnému a efektivnímu rozhodnutí je třeba mít správná data - informace, skutečné a pravdivé materiály a metody, díky kterým je možné provádět práci i s jistou neurčitostí. V procesu výběru nějaké určité metody je třeba brát v úvahu i náročnost při stanovování vah důležitostí jednotlivých kritérií. [2]

Rozhodovací procesy (rozhodovací problémy) je možno klasifikovat takto[2]:

- Špatně a dobře strukturované problémy;
- Procesy rozhodování za neurčitosti, jistoty a rizika;
- S kolektivním nebo s individuálním subjektem rozhodování;
- Dynamické a statické procesy, jednostupňové (jedno-etapové při uvažování diskrétního času) a vícestupňové (více-etapové) procesy;
- Procesy s jedním kritériem a více kritérii (multi-kriteriální) rozhodovací procesy;
- Operativní, koncepční (strategické) a taktické;
- Procesy bez konfliktu a s konfliktem.

### *2.1 Vícekriteriální rozhodování*

Jednotlivé prvky vícekriteriálního (multikriteriálního) rozhodování lze charakterizovat jako [3]:

- Cíl celého procesu rozhodování;
- Objekt a subjekt procesu rozhodování;
- Určité vlastnosti, charakteristiky a atributy (souhrnně kritéria);
- Alternativy (varianty);
- Scénář samotného procesu rozhodování.

Cíl celého procesu rozhodování je možné definovat jako nějaký stav okolí rozhodovatele (systému) vyplývající z nutnosti plnit určité funkce nebo splňovat chtěné potřeby. Požadovaného cíle je třeba dosáhnout samotnou realizací jedné z variant rozhodování. Cíl procesu rozhodování se často rozkládá hierarchicky do menších (dílčích) cílů. Tyto cíle se poté přeměňují (transformují) do podoby kritérií rozhodování. Kritéria rozhodování mohou mít různou podobu a povahu. Můžou být například technická, fyzikální nebo vlastnosti technologicky měřitelné. Dále existují kritéria ekonomická vyjadřovaná penězi (peněžními jednotkami) až k subjektivním, neměřitelným kritériím jako je například vůně, krása, morálka. U kritérií je možné rozlišovat, zda existují nezávisle nebo závisle na naší vůli - tom případě mluvíme o charakteristikách, popřípadě vlastnostech, v jiném případě kritéria úmyslně sami vytváříme - pak mluvíme o atributech. [3]

Důležité pro stanovení celého souhrnu kritérií je právě souhrn menších (dílčích) cílů řešení problému, o kterém rozhodujeme. Určité menší cíle se ovšem nedají transformovat do podoby potřebných kritérií, ale do souhrnu (omezujících) podmínek, které slouží k redukci souhrnu rozhodovacích variant. [3]

Můžeme brát v úvahu obecně *m* rozhodovacích kritérií *[m* je kladné celé číslo, které je větší než 1, tj. m =1, 2, 3, 4,...). Alternativami (variantami) řešení můžou být jakékoliv prvky, které je možné porovnat mezi sebou, nebo, v užším kontextu, přichází úvahu pro výběr v jistém rozhodovacím procesu. Kupříkladu v případě kdy se zákazník rozhoduje mezi koupí výrobku určitého typu (např. počítače, nemovitost), vedoucí firmy se může rozhodovat mezi variantami perspektivních výrobních programů nebo alternativami strategií pro marketing různými kandidáty na manažerské (řídící) funkce ve firmě. Budeme brát v úvahu obecně *n* alternativ *[n*  je kladné celé číslo větší než 1). [3]

Rozhodovacím subjektem může být jak skupina, tak jednotlivec (např. firma, instituce apod.), který provádí rozhodnutí. Opačným pólem rozhodovacího subjektu je objekt, o kterém je rozhodováno (představující systém), v němž je formulován rozhodovací problém, kritéria, cíl rozhodování i alternativy rozhodování. Důsledky alternativ, které jsou vyjádřené jako hodnoty určitých kritérií, můžou být jednoznačné, nebo mohou záviset na stavu systému (např. stavech světa nebo scénářích). Mohou být také chápány jako navzájem se vylučující stavy nějaké části systému rozhodování, která je mimo ovládání rozhodovatele. Faktory, které se v systému často považují za náhodné (diskrétní) veličiny určující stavy světa, nebo se někdy dají považovat za fuzzy množiny (fuzzy veličiny). [3]

#### **2.1.1 Kritéria**

Kritéria jsou jedním ze dvou důležitých proměnných problému, o kterém je rozhodováno. Každý vybraný souhrn kritérií je použit v úloze rozhodování k tomu, aby se dané varianty mohly podle něj vyhodnocovat, porovnávat nebo uspořádávat. To, jakým způsobem porovnávání bude uskutečněno, závisí pouze na každém z kritérií a jeho povaze. Z čistě formálního hlediska může být každé kritérium v rozhodovacím problému ztotožněno s určitým zobrazením f množiny variant A do jiné množiny S nazývané škála (stupnice). [3]

#### **2.1.2 Váhy kritérií**

Váhy jednotlivých kritérií musí být kladná reálná čísla, která reprezentují rozdílnou významnost jednotlivých kritérií. Čím je kritérium více významné, tím se

mu přiřazuje vyšší váha (viz Obrázek 1). Váhy jednotlivých kritérií se poté označují např. *w1,w2,...,wm.V* takovém mluvíme o tzv. nenormovaných vahách. [4]

| Počet bodů | Váhy kritérií                                         |
|------------|-------------------------------------------------------|
|            | Kritéria jsou stejně významná                         |
|            | První kritérium je slabě významnější než druhé        |
|            | První kritérium je dosti významnější než druhé        |
|            | První kritérium je prokazatelně významnější než druhé |
|            | První kritérium je absolutně významnější než druhé    |

Obrázek 1 - Stupnice relativních důležitostí [10]

Aby bylo možné váhy stanovené různými metodami porovnávat, je zapotřebí provést jejich znormování. Znormování "nenormovaných" vah *w<sub>i</sub>* ≥0, j =1,...,m je prováděno vzorcem: [4]

$$
v_j = \frac{w_j}{\sum_{k=1}^m w_k}
$$

kde  $v_j \ge 0$ , j =1,...,m reprezentují váhy normované, které se vyznačují tím, že nabývají jedné hodnoty na intervalu (0,1) a jejich součet se vždy musí rovnat jedné: [4]

$$
\sum_{j=1}^m v_j = 1
$$

Jednotlivé váhy kritérií lze popsat jedním ze čtyř různých způsobů: [4]

- Pokud i-té kritérium je rovno nebo větší váze j-tého kritéria pro všechna i,j=l,...,m, pak i-té kritérium je stejně významné nebo významnější j-té kritérium. V takovém případě jde o ordinální informaci o významnosti jednotlivých kritérií.
- Jednotlivé váhy vyjadřují určitou míru substituce i-tého kritéria j-tým. Jde o relativní informaci.
- Jednotlivé váhy říkají, kolikrát je i-té kritérium významnější než j-té kritérium. Opět jde o relativní informaci.

• Jednotlivé váhy vyjadřují poměr (procentuální) kritéria (jakožto dílčího cíle) na kompletním cíli. Zde se jedná o absolutní informaci.

### **2.1.3 Metoda AHP**

Analytický hierarchický proces (dále pouze AHP) je rozhodovací metoda, kterou vymyslel T. L. Saaty (často proto zvaná jen Saatyho metoda). V současné době je jednou z nejvíc používaných a nejvíc známých metod pro multi-kriteriální rozhodování. Umožnuje rozhodovateli rozdělit složité problémy na problémy menšího charakteru, přiřadit k nim příslušná kritéria a členit je do hierarchií. [5]

Díky této metodě má rozhodovatel (expert) mnohem větší přehled o rozhodovacím problému a zároveň značně zjednodušuje přiřazování vah kritériím. Důležitým aspektem při používání této metody je to, že dovede pracovat jednak s kritérii, u kterých jsou váhy vyjádřeny kvantitativně, ale také s těmi, jejichž váhy jsou vyjádřeny kvalitativně. Metoda AHP se řadí mezi takzvané metody párového porovnávání. Spočívá v určování preferencí mezi kritérii a v určování intenzit těchto preferencí.<sup>[5]</sup>

Rozhodovatel má při používání této metody (k ohodnocení kritérií) k dispozici škálu se slovním popisem (viz Obrázek 1). Podle škály určuje, jak moc je jedno kritérium významnější, než jiné. Na základě každého z těchto kritérií rozhodovatel poté může ohodnotit, o kolik je daná alternativa lepší (vzhledem k ohodnocení kritérií) než jiná alternativa. [5]

Na rozhodnutí rozhodovatele je kladen důležitý požadavek, aby jeho rozhodování bylo konzistentní. Díky tomuto předpokladu je potom možné pomocí zjištěných vah kritérií jednoduše určovat dílčí hodnocení alternativ. [5]

Obrázek 2 zobrazuje klasickou podobu rozhodovacího procesu v modelu AHP. [6]

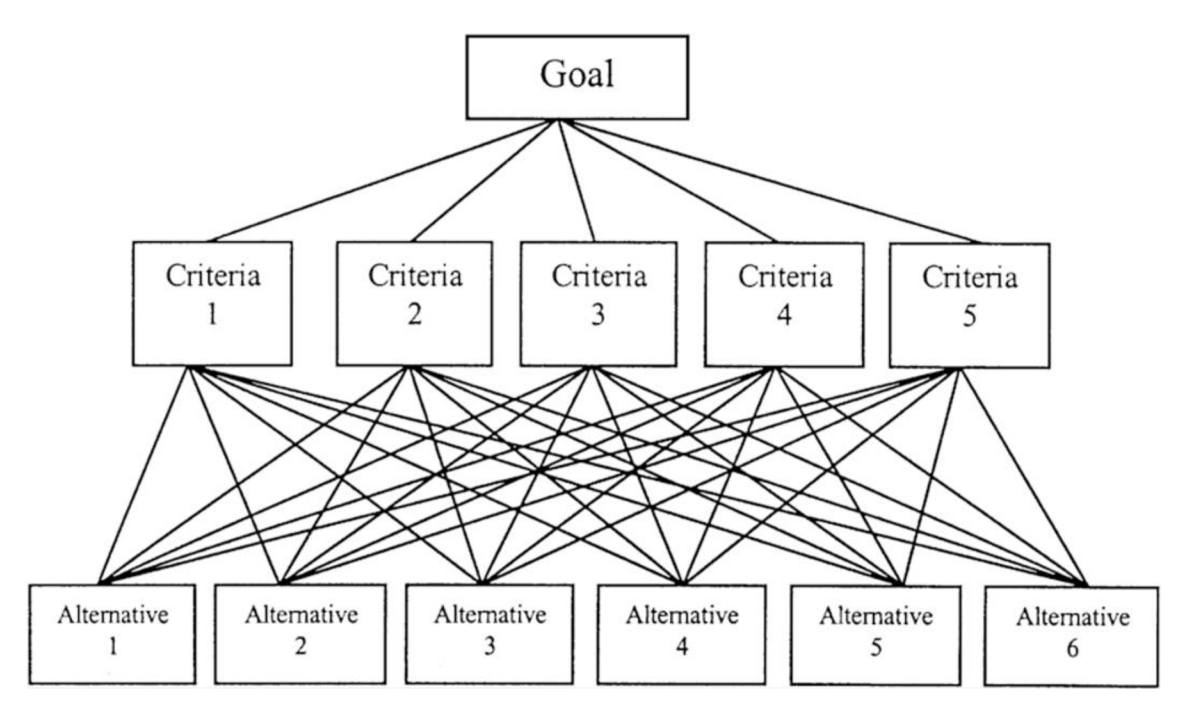

Obrázek 2 - Rozhodovací proces v modelu AHP [6]

Metoda AHP je specifická v tom, že nese určitou informaci o hodnotitelově přístupu, charakteru rozhodování. Může i mnoho napovědět také o rozložení kritérií v rámci hierarchického procesu a také umožňuje stanovovat míru nekonzistence hodnotitelových rozhodnutí. Výstupní hodnota tohoto ukazatele je v rámci práce také analyzována a to s ohledem na zvolené preference hodnotitelů. [7]

Základním předpokladem je, že pokud je atribut A absolutně důležitější než atribut B a má hodnocení 9, pak B musí být absolutně méně důležité než A a má hodnotu 1/9. Dále platí, že A je stejně důležité jako A (hodnoty na diagonále párové matice se rovnají jedné). Tato párová srovnání se provádějí pro všechny faktory, které je třeba vzít v úvahu (obvykle ne více než 7) a matice je dokončena. Matice má vždy čtvercový tvar (stejný počet řádků a sloupců).[8]

Dalším krokem je výpočet relativních vah, důležitostí nebo hodnot faktorů, například náklady a provozuschopnost, které jsou relevantní pro daný problém. Pokud jsou například náklady určité výrobní firmy mnohem důležitější než provozuschopnost, tak postačuje levné vybavení, ačkoli většinou rozhodnutí není tak přímočaré. Poslední fází je výpočet poměru konzistence (CR). Pokud je CR významně vyšší, než hodnota 0,1 pak jsou kritéria ohodnocena nedůvěryhodně,

protože příliš směřují k nahodilosti. Potom je celý rozhodovací proces bezcenný nebo musí být opakován. Je celkem snadné vytvořit minimální počet kritérií, pro které lze vytvořit až "nerealisticky" malé CR. [8]

Podrobněji o výpočtu AHP porovnává kapitola 2.1.6.

AHP je někdy špatně použito a celý rozhodovací proces končí výpočtem vlastního čísla matice z párových srovnání relativní důležitosti (někdy i bez výpočtu CR!). Pravá síla AHP spočívá ve skutečnosti, že jde o hierarchický proces. [8]

### **2.1.4 Výhody AHP**

Hlavní výhodou AHP je skutečnost, že tato metoda má velmi široké spektrum uplatnění. Používá se například k výběru nejlepší alternativy z nějaké množiny a k ohodnocení souboru alternativ. Pokud jde o váhy dílčích kritérií získané pomocí metody vlastního vektoru, pak je možné v AHP měřit velikost (míru) konzistence úsudků rozhodovatele. Je připuštěná i určitá nekonzistence, což hraje velkou roli. Náš popis světa není vždy zcela konzistentní. AHP dokáže pracovat s různými typy kritérií. Metoda akceptuje jak kritéria, jejichž váhy jsou dány kvantitativně, tak také taková kritéria, jejichž důsledek jsou popsány kvalitativně. S tím souvisí možnost metody kombinovat kritéria, jejichž hodnoty jsou dány objektivně, a kritéria, jejichž hodnoty jsou definovány subjektivně rozhodovatelem. [5]

Metoda AHP neklade příliš velké nároky na rozhodovatele. To je jedna z výhod, které má AHP před ostatními metodami vícekriteriálního hodnocení. Jednotlivá párová srovnávání, která by měl rozhodovatel nastavit (přiřadit hodnoty), je přímá a celkem intuitivní metoda. Při ní pracuje vždy pouze se dvěma prvky a je pro rozhodovatele snadné říci, který z prvků preferuje. Za výhodu je taktéž považováno, že sílu preference rozhodovatel vyjadřuje slovně. Protože pro velké množství lidí je obtížné vyjádřit své preference pomocí čísel. [5]

Nespornou výhodou je také skutečnost, že v AHP se problematika řešeného problému začleňuje do hierarchie. Tím se problém vizuálně zjednodušuje a zpřehledňuje.

Dále existuje i řada již vytvořených (a ve velké míře i zdarma) programů, které dokáží zpracovat a vypočítat i složitější rozhodovací problém na bázi AHP. Často bývají i velmi uživatelsky přívětivé a práce s nimi je poměrně jednoduchá.

Jak bylo řešeno výše, při vytváření AHP je možné kontrolovat rozhodovatelovo uvažování a přiřazování jednotlivých hodnot kritérií pomocí konzistenčního poměru CR. Na základě hodnoty CR lze už v samotném průběhu dílčích výpočtů provádět potřebné změny, tak aby výsledný model byl smysluplný. Není tedy třeba vypočítat celý model, na jehož konci by se zjistilo, že už zadání problému bylo zvoleno špatně.

#### **2.1.5 Nevýhody AHP**

Při vyplňování Saatyho matice je potřeba své preference vyjádřit nejprve slovně a poté jedním z čísel *1,2,.. . ,9.* (viz kapitola 2.1.4). V některých případech takové "hrubé" rozlišení nemusí stačit a je třeba použít i mezihodnoty 2, 4, 6 a 8 (viz Obrázek 1). Pokud je porovnáváno hodně prvků a chceme je od sebe dostatečně rozlišit, může být docela obtížné určit, jestli je preferován jeden prvek před druhým s intenzitou 7, 1, 4 nebo 5. Bude-li mít rozhodovací problém větší množství alternativ než 9 a přitom žádná z těchto alternativ nebude vzhledem k danému kritériu považována za stejně hodnocenou, pak mohou být vyčerpána všechna čísla ze škály (viz Obrázek 1) a nebude možné je všechny kvalitně odlišit. [5]

Velkým problémem při práci s AHP je již zmiňované zachování konzistence při ohodnocování kritérií. Zachování konzistence pro slovní popisy může být dost obtížné a nedá se v reálných situacích splnit. Důležité je porovnávat porovnatelné alternativy. [5]

Bude-li použito AHP s relativním hodnocením alternativ, přidáním nové alternativy do řešeného modelu nebo odebráním staré alternativy z řešeného modelu se může změnit pořadí preferencí ostatních alternativ. Nepomůže, ani pokud v modelu byly měněny hodnoty párových srovnání alternativ vzhledem k jednotlivým kritériím, kritéria nebo jejich preference. Právě tato vlastnost je jeden z kritizovaných záporů AHP metody. Nedostatkem, kvůli kterému je AHP metoda kritizována, je i skutečnost, že vstupní ohodnocení alternativ, preference a kritéria zadáváme slovně, výsledky jsou ale vyjádřeny pouze pomocí čísel. [5]

Problémem jsou také velké časové nároky při vytváření párových srovnání, jež může vyústit i ke špatnému přiřazování hodnot kritériím. To vede opět ke špatné hodnotě konzistenčního poměru. Zvláště pokud se počítá rozsáhlejší model.

AHP také neumí pracovat s preferencemi jednotlivých rozhodovatelů a nebere je tedy v potaz.

### **2.1.6 Výpočet pomocí AHP**

Při práci s AHP modelem (Saatyho metodou) je potřeba provádět ohodnocování kritérií a dílčí ohodnocování alternativ. Následně se vypočítá finální ohodnocení, kde se ohodnotí alternativy, a dále bude možné vybrat optimální alternativu. [9]

Výpočet pomocí AHP se provádí ve dvou krocích. Nejprve se určí matice jednotlivých intenzit preferencí S. Všechny prvky matice S, které jsou označované jako  $s_{ij}$  (i-tý řádek, j-tý sloupec) určují, jak moc (kolikrát) je kritérium Ki významnější než jiné kritérium  $K_i$ . A to, pokud platí, že  $K_i$  je stejně významné nebo významnější než  $K_i$ . Takový poměr významností dvou kritérií, vyjádřený prvky s<sub>ij</sub>, lze také chápat jako podíl jejich vah: [10]

$$
s_{ij} = \frac{v_i}{v_j}, \, i, j = 1, 2, \dots, m.
$$

Pokud víme, o kolik je kritérium K<sub>i</sub> významnější než K<sub>i</sub>, jsou přiřazena prvkům s<sub>ij</sub> z matice intenzit jednotlivých preferencí S čísla od 1 do 9, jejichž význam je ukázán na Obrázku 1. Pro potřebu jemnějšího rozlišení jednotlivých preferencí dvojic kritérií se dají používat hodnoty 2, 4, 6, 8. Když platí, že  $K_i$  je významnější než  $K_i$ , pak prvky s<sub>ij</sub> určíme takto: [10]

$$
s_{ij} = \frac{1}{s_{ji}}
$$

Dále platí, že pokud kritérium K<sub>i</sub> je s<sub>ij</sub>-krát významnější (má větší váhu) než kritérium K<sub>i</sub>, potom tato významnost kritéria K<sub>i</sub> tvoří  $1/s_{ij}$  - tou část významnosti kritéria K<sub>i</sub>. [10]

Dalším krokem je určení samotných vah kritérií vyplývajících ze znalosti matice S, k tomu lze použít vícero postupů. Například výpočet vlastního vektoru k největšímu vlastnímu číslu matice jednotlivých intenzit preferencí S nebo pomocí metody nejmenších čtverců, která "minimalizuje" výraz: [10]

$$
D = \sum_{i=1}^{m} \sum_{j=1}^{m} \left( s_{ij} - \frac{v_i}{v_j} \right)^2
$$

za podmínky:

$$
\sum_{i=1}^m v_i = 1
$$

Dále je třeba výpočet geometrických průměrů a v dalším se vypočtou výsledné váhy řádkových prvků. Nakonec se geometrické průměry sečtou a ověří se, zda je součet výsledných vah roven 1. Geometrický průměr se vypočítá dle vzorce:

$$
S_{geom} = \sqrt[n]{\prod_{i=1}^{n} s_i}
$$

Výsledné váhy se vypočítají dle vzorce, kde Šije nenormovaná váha i-tého kritéria, n je počet kritérií a**<sup>V</sup> <sup>Í</sup>** je normovaná váha:

$$
v_i = \frac{S_{geom}}{\sum_{i=1}^{n} S_{geom}}
$$

Tvar výsledné tabulky je zobrazen na Obrázku 3.

| Kriteria  | $\rm K_1$ | $K_2$ | Κ3  | $\rm K_4$ | K5  | $K_6$ |       | $S_i$ | $R_i$                | $v_i$                 |
|-----------|-----------|-------|-----|-----------|-----|-------|-------|-------|----------------------|-----------------------|
| $K_1$     |           | 1/3   | 1/4 | 1/3       | 1/2 |       |       | 0,49  | 1,227                | 0,149                 |
| $K_2$     | 3         | 1     | 1/2 |           | 3   | 3     |       | 0,742 | 1,351                | 0,159                 |
| К3        | 4         | 2     |     | 2         | 3   | 4     | $=$ S | 1,201 | 1,463                | 0,173                 |
| $K_4$     | 3         | 1/2   | 1/2 |           | 3   | 3     |       | 1,91  | 1,561                | 0,184                 |
| $K_5$     |           | 1/3   | 1/3 | 1/3       |     |       |       | 2,904 | 1,647                | 0,195                 |
| $\rm K_6$ |           | 1/3   | 1/4 | 1/3       |     |       |       | 0,45  | 1,219                | 0,144                 |
|           |           |       |     |           |     |       |       |       | $\Sigma R_i = 8,470$ | $\Sigma$ $v_i = 1.00$ |

Obrázek 3 - Stanovení vah kritérií pomocí Saatyho metody [2]

Rozhodovatel stanovuje preference, avšak jejich váhu nemusel přiřazovat vždy správně. Rozhodovatel se mohl dopustit nekonzistencí.

Příkladem nekonzistence může být to, že řešitel dá váhu 4 kritériu K1 před kritériem K2 a kritériu K2 váhu 2 před K3, ale K1 před K3 dá váhu jen 3. Vzhledem k tomu, že preferuje K1 před K2 a K2 před K3, měl by řešitel preferovat K1 před K2 více než před K3.

Pro ověření, jestli je tabulka validní, je nutné spočítat poměr konzistence (CR). Pro určení (výpočet) CR je nutné spočítat také proměnnou index konzistence (Cl), dále náhodný index (RI) a nakonec největší vlastní číslo matice  $(\lambda_{\text{max}})$ . [9]

Cl a CR se spočítá dle vzorců: [9]

$$
CR = \frac{CI}{RI}
$$

$$
CI = \frac{\lambda_{max} - n}{n - 1}
$$

kde n je počet kritérií

Hodnota RI je zjistitelná v různých tabulkách například podle Whartona viz Obrázek 4 . Aby ohodnocení (stanovení referencí) byla validní, nesmí hodnota poměru konzistence (CR) převýšit hodnotu 0,1. [9]

|                |   | iodnot |     |      |      |      |      |      |      |       |  |
|----------------|---|--------|-----|------|------|------|------|------|------|-------|--|
| Počet kritérií | - |        |     |      |      |      |      |      | ιv   | . .   |  |
| Hodnota RI     |   | 0.JO   | 0.9 | 1.14 | 1.44 | 1.54 | 1.41 | 1.45 | 1.49 | 1.J I |  |

Obrázek 4 - Hodnoty RI podle Whartona [9]

Podle Obrázku 4 hodnoty RI pro počet kritérií větší než 11 nejsou, skutečnost je ale taková, že pro další hodnoty by velikost indexu RI už rostla jen velice pomalu (cca o 1/100). A s postupným zvyšováním počtu kritérií by se nakonec ustálila na stálé hodnotě. Toto zvyšování má však na výpočet hodnoty CR velmi malý vliv a tak s nima v práci není ani počítáno.

Výsledná hodnota nejlepší alternativy je počítána dle vzorce, kde v<sub>i</sub> je váha (důležitost) i-tého kritéria *h\* je ohodnocení i-té alternativy pro i-té kritérium [2].

$$
\max(\sum_{i=1}^m (\nu_i * h_i^j))
$$

Vždy hledáme alternativu s nejvyšší hodnotou součtu (sumy).

### *2.2 Rozhodovaní s více dimenzemi*

Existují rozhodovací problémy, které nejde tak snadno strukturovat jako v modelu AHP. Důvodem může být, že v modelu mohou existovat vazby - závislosti (viz kapitola 2.2.1) mezi kritérii nižší a vyšší úrovně. Důležitost jednotlivých alternativ neurčuje pouze ohodnocení jednotlivých kritérií, ale alternativy samotné.

Při výběru ze dvou alternativ by se například mohla tvářit nejlepší ta, pro kterou vychází lépe ohodnocená kritéria, ale celkově nemusí být tak dobrá jako druhá alternativa.

Ve vícedimenzionálním rozhodování je třeba odpovědět na dva druhy otázek týkající se síly dominantního postavení mezi kritérii: [12]

- 1) Vzhledem ke kritériu, který ze dvou prvků je dominantnější, pokud jde o toto kritérium?
- 2) Který ze dvou prvků ovlivňuje třetí prvek více s ohledem na kritérium?

Aby bylo možné zohlednit všechny tyto vlivy, a aby bylo smysluplné syntetizovat výsledky, je nezbytné, aby stejné kritérium bylo použito k provedení všech srovnání. Takové kritérium je nazývané kontrolní kritérium. Kontrolní kritérium je důležitý způsob, jak se soustředit na vhodný způsob myšlení, aby bylo možné odpovědět na otázku dominantního postavení. Tedy zaprvé rozklad složitého problému s různými vlivy a za druhé jejich zpětná syntéza pomocí vah těchto vlivů. [12]

Skutečné údaje a statistiky představující pravděpodobnosti lze použít také v relativní formě namísto párových srovnání v rozhodování s více dimenzemi, tak jak je tomu v AHP. [12]

Zatímco AHP představuje sestavu s jednosměrným hierarchickým vztahem AHP, rozhodování svíce dimenzemi umožňuje řešit komplexní vzájemné vztahy mezi úrovněmi rozhodování a atributy.

### **2.2.1 Metoda BOCR**

Metoda BOCR patří mezi metody vícedimenzionálního rozhodování a uplatňuje se v případech, kdy klasické AHP nestačí.

Analýza pomocí modelu BOCR se nemusí vždy jevit jako nástroj vhodný pro komplexnější případy rozhodování, to ale neznamená, že by se nejednalo o univerzální nástroj pro řešení složitých problémů. Analýzu přínosů a nákladů lze tedy definovat jako nástroj rozhodování, který je možný použít v různých oblastech. Nové faktory, jako jsou příležitosti a rizika, rozšiřují tuto analýzu o odhad budoucích výsledků projektu (např. strategie, politika).[16]

Kromě toho umožňuje vyhodnocování dvou nebo více alternativních projektů současně. Příležitosti obvykle zachycují očekávání ohledně pozitivních vedlejších projektů a příjmů v budoucnosti, zatímco přínosy představují současné příjmy nebo zisky z pozitivního vývoje. Rizika v analýze BOCR jsou spojena s očekávanými negativními důsledky v budoucnosti během vývoje projektu. Ačkoli je zisk často považován za výhodu společnosti na konci finančního roku, např. v případě formování politiky FDI, může být za finanční i nefinanční výhodu považován prospěch získaný během implementace projektu. Úplná analýza BOCR je podobná analýze SWOT. Obě se obvykle používají na mikroúrovni jen pro hodnocení interních a externích faktorů, které ovlivňují výkonnost společnosti. Tyto analýzy však mohou být dokonale využity pro hodnocení na makroúrovni. [16]

V novějších publikacích od Saatyho jsou do analýzy zahrnuty všechny faktory modelu BOCR.; výhody (B-Benefits), příležitosti (O-Opportunity), náklady (C-Costs) a rizika (R-Risks). Za pozitiva jsou považovány B a O a za negativa C a R. Právě zavedení dimenzí C a R dovoluje srovnávání jednotlivých alternativ i na základě jejich špatných vlastností. To umožňuje pohled na rozhodovací problém i z jiného úhlu, než jen z toho kladného. Zde nezáleží na žádném konkrétním rozhodnutí zahrnující vlastní priority, ale kritéria jsou hodnocena na základě cílů a hodnot daného jednotlivce nebo společnosti. Schéma rozhodovacího procesu v modelu BOCR je zobrazeno na Obrázku 5. [18]

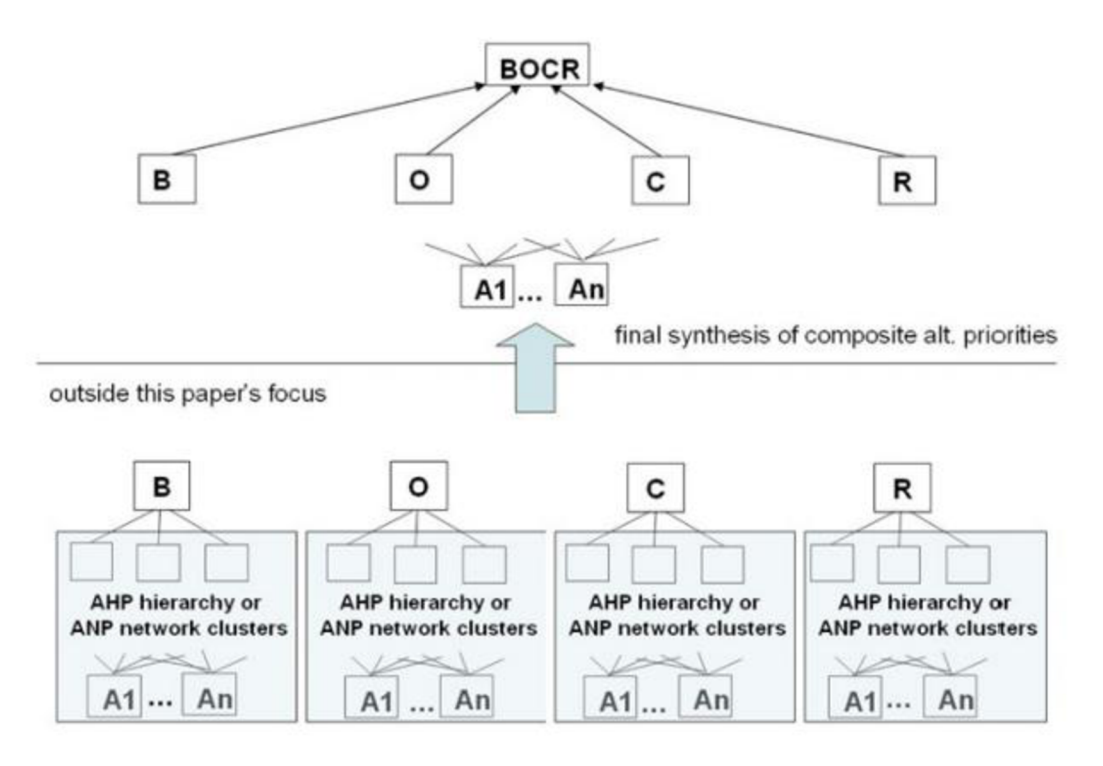

Obrázek 5 - Rozhodovací proces v modelu BOCR [18]

Postup řešení rozhodovacího problému pomocí BOCR zahrnuje čtyři kroky [11]:

- Krok 1: Konstrukce modelu a strukturování problému: Problém by měl být jasně  $\bullet$ stanoven a rozložen na racionální systém, jako je síť
- Krok 2: Párová porovnání a prioritní vektory: V BOCR, stejně jako AHP, jsou  $\bullet$ porovnávány páry rozhodovacích prvků v souhrnu rozhodovacích kritérií (dále "klastru") s ohledem na jejich význam dle kritérií rozhodovatele. Kromě toho musí být zkoumány vzájemné párové závislosti mezi kritérii klastru; vliv každého prvku na ostatní prvky lze vyjádřit vlastním číslem. Hodnoty relativní důležitosti jsou určeny Saatyho stupnicí (viz Obrázek 1).
- Krok 3: Tvorba supermatice: K získání globálních priorit v systému se vzájemně závislými vztahy, se hodnoty lokálních priorit zadávají do příslušných sloupců matice. Výsledkem je, že supermatice je vlastně rozdělená matice, kde každá buňka matice představuje vztah mezi dvěma kritérii v systému. Tento krok je třeba opakovat pro každou ze čtyř dimenzí modelu BOCR.
- Krok 4: Syntéza priorit kritérií a alternativ a výběr nejlepších alternativ: Váhy priorit kritérií a alternativ lze nalézt v normalizované supermatici.

### **2.2.2 Syntéza dimenzí BOCR**

Výsledná hodnota nejlepší alternativy se skládá ze třech možných syntéz výsledků jednotlivých dimenzí BOCR; nevážená (V programu ExcelBOCR označeno jako "Výsledek"), multiplikativní a aditivní.

Pro každé kritérium metody BOCR se odvodí priority pro alternativy rozhodování s ohledem na všechny významné vlivy způsobující, že některé alternativy mají vyšší prioritu než jiné. Poté se odvozují váhy alternativ podle vah kritérií každé z B, O, C a R hodnocených z hlediska rozhodovatelových preferencí. Preference rozhodovatele jsou základní "kritéria" používaná jednotlivci a skupinami k posouzení, zda by měli činit některá z mnoha rozhodnutí, jimž čelí při každodenním provozu. Tyto preference nezávisí na žádném konkrétním rozhodnutí o prioritách, ale jsou hodnocena z hlediska cílů a hodnot jednotlivce nebo organizace. Nakonec se použije ohodnocení (neporovnává se) nejlepší alternativy pro každé B, O, C a R a pomocí výsledných vah se zkombinuje hodnota každé alternativy pro čtyři dimenze BOCR. Získá se konečná odpověď ve formě priority, jejichž relativní hodnoty jsou důležité pro výběr nejlepší alternativy pro následnou analýzu citlivosti a pro alokaci zdrojů. [13]

Problémy v reálném životě mohou zahrnovat odečtení absolutních čísel od jiných čísel a výsledkem mohou být záporná čísla. Negativní priority lze odvodit z pozitivního srovnání dominantního postavení a z hodnocení stejně pozitivních priorit, až na to, že smysl, ve kterém je otázka kladena při srovnávání, je opačný ke smyslu, který byl použit k odvození kladných čísel. [13]

Například pro odvození kladných priorit (B, O), se ptáme, která ze dvou dimenzí má například větší přínos nebo větší budoucí hodnotu. Při odvozování negativních priorit (C, R) se ptáme například, která z alternativ je nákladnější; nebo například, který ze dvou trestných činů je větším porušením zákona. Při rozhodování může být stanoveno kritérium, podle kterého alternativa přispívá k dosažení cíle způsobem, který zvyšuje spokojenost, a jiné alternativy přispívají způsobem, který spokojenost snižuje. Zde existuje symetrie mezi kladnými a zápornými atributy. Některé květiny mají příjemnou vůni a jsou příjemné, zatímco jiné mají nepříjemný zápach a jsou dráždivé; a proto je potřeba záporných čísel k rozlišení mezi oběma druhy příspěvků. [13]

Pokud je zvoleno několik kritérií, alternativa může mít pro některé pozitivní priority, například ve výhodách a příležitostech, a negativní priority pro náklady a rizika. Jelikož mají opačnou hodnotu než pozitivní priority, potřebujeme speciální způsob, jak je kombinovat. V AHP se používají normalizovaná nebo relativní čísla, která spadají mezi nulu a jedničku. Chovají se podobně jako pravděpodobnosti. V praxi se pravděpodobnosti získávají počítáním frekvencí výskytu. V AHP jsou čísla prioritami, které se získávají párovým srovnáváním. [13]

Existuje několik způsobů kombinování (syntézy) jednotlivých dimenzí. Nejjednodušší způsob je prostý poměr pozitivních a negativních dimenzí podle vzorce:

$$
\max\left\{\frac{B_i \cdot O_i}{C_i \cdot R_i}\right\}
$$

kde *Bi* je výsledná hodnota dimenze výhod i-té alternativy, *Ot* je výsledná hodnota dimenze příležitostí i-té alternativy, *Ct* je výsledná hodnota dimenze ceny i-té alternativy a *Rt* je výsledná hodnota dimenze rizik i-té alternativy.

Dalším způsobem syntézy je způsob "multiplikativní", v němž dochází k aplikování preferencí rozhodovatele (viz kapitola 2.2.2). To se provádí dle vzorce:

$$
\max\left\{\frac{B_i^b * O_i^o}{C_i^c * R_i^r}\right\}
$$

kde  $B_i^b$  je výsledná hodnota dimenze výhod i-té alternativy, *b* je preference rozhodovatele pro dimenzi výhod, *0°* je výsledná hodnota dimenze příležitostí i-té alternativy, *o* je preference rozhodovatele pro dimenzi příležitostí, *C[* je výsledná hodnota dimenze ceny i-té alternativy, *c* je preference rozhodovatele pro dimenzi ceny, *Rjje* výsledná hodnota dimenze rizik i-té alternativy a r je preference rozhodovatele pro dimenzi rizik.

Poslední uvažovanou možností syntézy je způsob "aditivní" v němž dochází také k aplikování preferencí rozhodovatele, ale jiným způsobem viz vzorec:

$$
\max\left\{ \left(b * B_i^b\right) + \left(o * O_i^o\right) + \left(c * \frac{1}{C_i^c}\right) + \left(r * \frac{1}{R_i^r}\right) \right\}
$$

kde  $B_i^b$  je výsledná hodnota dimenze výhod i-té alternativy, *b* je preference rozhodovatele pro dimenzi výhod, *0°* je výsledná hodnota dimenze příležitostí i-té alternativy, *o* je preference rozhodovatele pro dimenzi příležitostí, *C[* je výsledná hodnota dimenze ceny i-té alternativy, *c* je preference rozhodovatele pro dimenzi ceny, *R\* je výsledná hodnota dimenze rizik i-té alternativy a r je preference rozhodovatele pro dimenzi rizik.

### *2.3 Profesionální sw*

Bylo by časově velmi náročné snažit se vypočítat jakýkoliv vícedimenzionální rozhodovací problém "ručně" a navíc v důsledku častých lidských chyb i nepřesné. Pro tyto případy existuje na trhu řada profesionálních programů. Mezi nejznámější

# **2.3.1 Expert Choice**

patří Expert Choice a Criterium DecisionPlus.

Je jedním z předních profesionálních programů americké firmy Expert Choice, Inc. Na vývoji programu se podílel zakladatel metody AHP doktor Thomas L. Saaty. Program je zaměřený na vícekriteriální rozhodování. Umožňuje rozhodování rozdělit do více hierarchických úrovní a podúrovní, a tím samotné rozhodování rozčleňuje do jednodušších částí. Toto rozdělení se provádí pomocí stromové struktury, jenž celou hierarchii zpřehledňuje. Kritéria a varianty se sestavují do rozhodovacích matic. Preference se přidělují dle Saatyho devítibodové stupnice a lze je přidělovat klasickým číselným způsobem nebo pomocí slovního vyjádření.

Program nabízí vyhodnocení v číselné i grafické podobě. Je vhodný například při vyhodnocení nabídek v rámci výběrových řízení, při hodnocení jakéhokoliv nákupu zboží nebo služeb a při vyhodnocování potenciální úspěšnosti na trhu ve srovnání s konkurencí. Na vyzkoušení programu je určena trial verze. Jeho funkčnost je omezena na 15 dní na jednu počítačovou stanici a na užití maximálně 8 alternativ a 9 kritérií. [14]

### **2.3.2 Criterium DecisionPlus**

Podobně jako program uvedený v kapitole 2.3.1 slouží i tento k podpoře rozhodování. Byl vyvinut firmou InfoHarvest, Inc. a je schopen rozdělit problém, o kterém je rozhodováno do více hierarchických úrovní. V porovnání s programem Expert Choice tento nabízí k párovému porovnávání 9-ti bodovou Saatyho stupnici i bodování přímé za pomoci vlastní volitelné stupnice.

Vypočtené výsledky jsou zobrazeny jak pomocí čísel, tak i ve vizuální (grafické) podobě. Student verze není nijak zvlášť časově omezena, ale bohužel zde lze použít pouze 20 bloků (alternativ a kritérií). [15]

### **2.3.3 SuperDecisions**

SuperDecisions je jediný bezplatný vzdělávací software, který implementuje AHP a ANP a byl vyvinut týmem tvůrce metody Thomasem Saatym. Jeho vývoj a údržbu sponzoruje Nadace Creative Decisions Foundation. Analytický hierarchický proces (AHP) a analytický síťový proces (ANP) umožňují zahrnout do rozhodování osobní pocity. [17]

Program SuperDecisions bude v této práci využit jako reference pro vyvíjený excelový nástroj ExcelBOCR.

### **3 Implementace vlastního BOCR modelu**

Jako případová studie pro implementaci vlastního rozhodovacího modelu BOCR byla vybrána situace, kdy se fiktivní firma ABC snaží najít nejlepšího dodavatele nového informačního systému (dále jen alternativy). Firma má na výběr z 5 alternativ, přičemž každá splňuje určité vstupní požadavky a je proto brána jako kandidát na dodavatele. Kladné a záporné stránky jednotlivých firem byly rozčleněny v souladu s implementací do modelu BOCR na čtyři dimenze a ohodnoceny dle saatyho stupnice číselně hodnotami 1-9.

Základem praktické části této práce je vytvořit funkční, uživatelsky přívětivý nástroj (v práci nazván jako "ExcelBOCR") v prostředí MS Excel, k určení nejlepší alternativy právě z takového množství kandidátů.

Na Obrázku 6 je pomocí vývojového diagramu znázorněný průběh, jakým bude program postupovat při výpočtu.

V první fázi programu dochází ke kontrole, jestli jsou dodrženy vstupní podmínky pro správný chod programu. Pokud ne, pak se program vrací o krok zpět a je požadováno, aby byly nedostatky opraveny.

V dalším kroku jsou pak vypočteny hodnoty jednotlivých dimenzí a automaticky provedena jejich syntéza. Uživatel v posledním kroku získá výsledek a má možnost celý cyklus opakovat pro jiné hodnoty, nebo jiné nastavení programu.

Diagram byl vytvořen zdarma pomocí online kreslícího prostředí draw.io (více na [https://app.diagrams.net/\)](https://app.diagrams.net/).

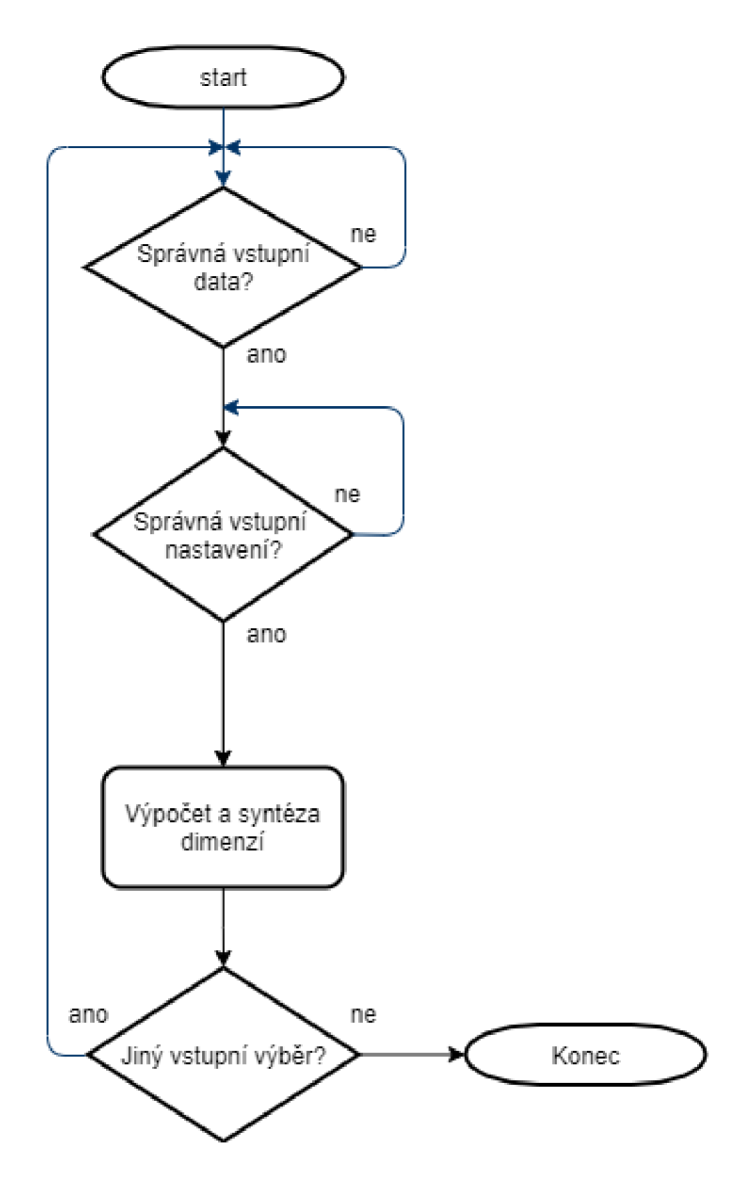

Obrázek **6** - Vývojový diagram programu ExcelBOCR

### *3.1 Vstupní hodnoty*

Základním předpokladem správné funkce výpočetního nástroje je správný formát vstupních dat. Ten byl vymezen tak, že pro každou alternativu (dodavatele) musí být vytvořen souhrn souborů pro každou z dimenzí modelu BOCR jenž každá musí být ve formátu ".txt".

Názvy textových souborů musí být také jednotné. Pro dimenzi "B" (výhody) první alternativy musí mít název "B1.txt", pro druhou alternativu "B2.txt", atd... Totéž platí pro dimenze 0 (01.txt) C (C1.txt) a R (R1.txt).

Hodnoty všech kritérií jsou výsledkem průzkumu na trhu dodavatelů a jejich hodnoty jsou zadávány čistě z vůle rozhodovatele.

Jednotlivá kritéria musí být od jejich vah oddělena středníkem. Jak již bylo řečeno výše, tento výpočetní model nabízí dvě možnosti zjišťování preferencí mezi vztahy jednotlivých kritérií. Přímou metodu a metodu párového srovnání.

Pokud rozhodovateli postačí pracovat pouze se znalostí důležitosti jednotlivých kritérií (a tedy i jejich ohodnocením), pak vstupní data budou ve tvaru jako na Obrázku 7. Kde je pro náš příklad řečeno, že reference alternativy jsou pro rozhodovatele třikrát důležitější než, že daná alternativa nabízí E-shop. A naopak důležitost E-shopu je pro rozhodovatele dvakrát menší než uživatelsky přívětivé prostředí.

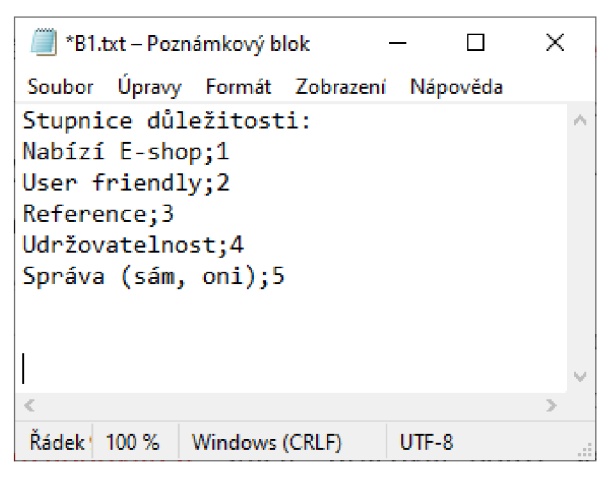

Obrázek 7 - Vstupní data pro nepárové porovnávání

Naopak pokud rozhodovateli nebude "stačit" pracovat pouze se znalostí důležitosti jednotlivých kritérií, ale bude třeba pracovat i se znalostí vztahů mezi jednotlivými kritérii, pak je třeba vstupní data upravit dle Obrázku 8. Kde je preference každého kritéria oddělena středníkem. Jednotlivé hodnoty mezi středníky zde vyjadřují vztah mezi jednotlivými kritérii.

|       |       | B1.txt – Poznámkový blok                                                                                                    |                                |          |  |
|-------|-------|----------------------------------------------------------------------------------------------------|--------------------------------|----------|--|
|       |       |                                                                                                    | Soubor Úpravy Formát Zobrazení | Nápověda |  |
|       |       | Stupnice důležitosti:<br>Nabízí E-shop;1;5;6;9;6<br>User friendly;2;7;8;5;4;8<br>Reference; 3; 9; 6; 3; 2; 4; 5<br>Udržovatelnost:4:4:5:2<br>Správa (sám, oni);5;4;5 |                                |          |  |
|       |       |                                                                                                    |                                |          |  |
|       |       |                                                                                                    |                                |          |  |
| Rádek | 100 % | Windows (CRLF)                                                                                                    |                                | UTF-8    |  |

Obrázek 8 - Vstupní data pro párové porovnávání

Po správném vytvoření souhrnu vstupních dat pro každou dimenzi modelu BOCR je možné přistoupit k vlastnímu výpočetnímu programu. V prvním kroku je třeba nastavit vstupní adresář, odkud se budou nahrávat data pro výpočet. Všechna vstupní data musí být v jednom adresáři a musí mít správné názvy. Jako vizuální kontrola slouží sekce "Nalezené soubory" a zobrazuje data, která byla správně nahrána (viz Obrázek 9). Pokud daný soubor neexistuje ve zvoleném adresáři nebo nemá správný název (viz kapitola 3.1), jeho kolonka bude šedá.

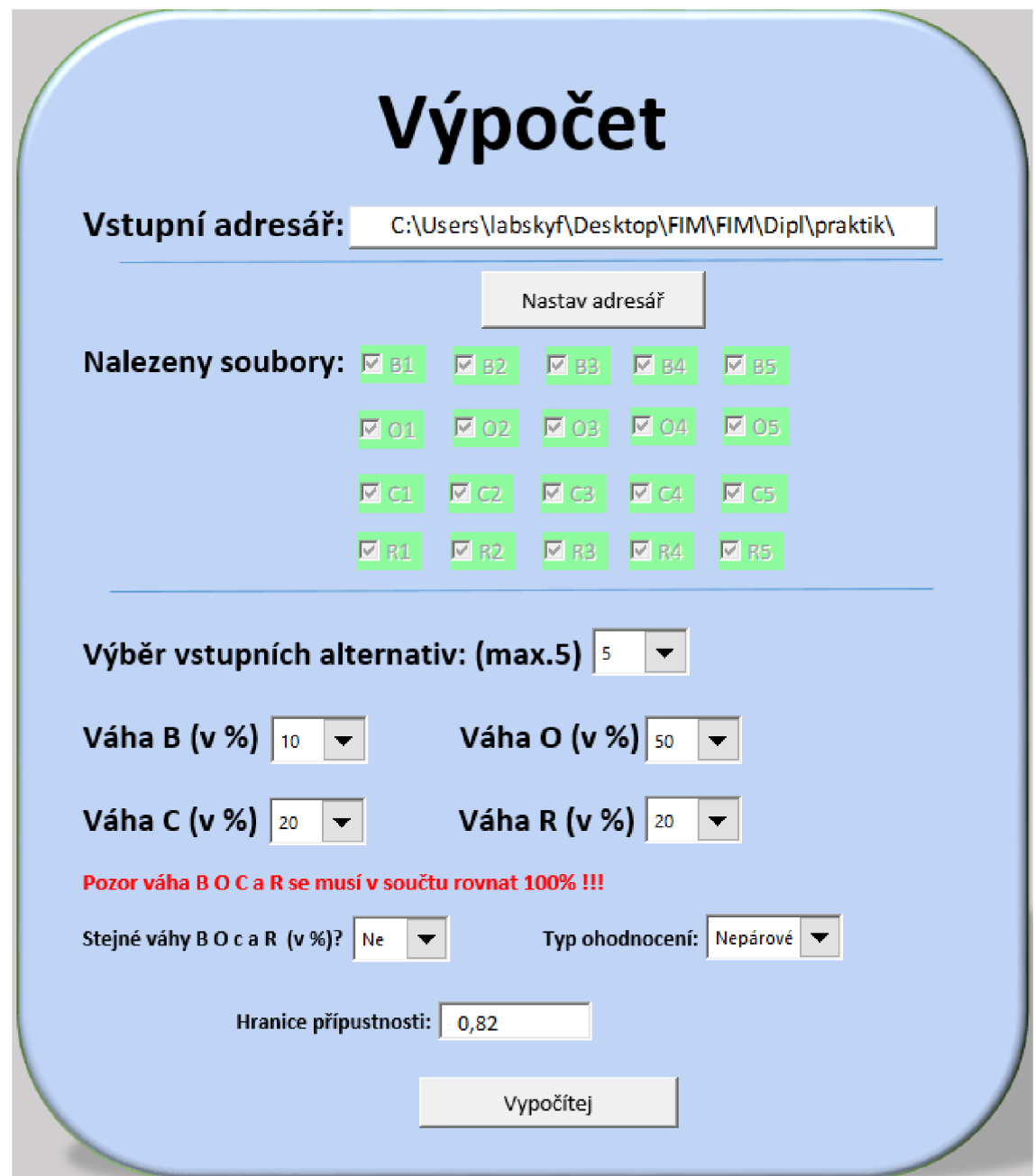

Obrázek 9 - Vstupní formulář

Dále je možné měnit počet alternativ, se kterými bude počítáno, a to nezávisle na množství vstupních souborů. Viz sekce "Výběr vstupních alternativ". Dle Obrázku 9 je zvolen počet alternativ 5. To znamená, že do výpočtu budou zahrnuty všechny alternativy, pro které byla nahrána vstupní data.

Kvůli zohlednění možnosti osobního pohledu - preferencí rozhodovatele (viz kapitola 3.1) je v projektu rozhodovateli umožněno upřednostnit váhu jedné dimenze nad druhou. Může totiž nastat situace, kdy například dimenze C (cena) nemá tak zásadní vliv pro finální výběr. Nebo naopak dimenze R (Rizika) má nejvyšší váhu. V zájmu zachování konzistence a smysluplnosti modelu je třeba, aby rozhodovatel volil jednotlivá upřednostnění tak, aby jejich součet dával hodnotu 1 (tedy 100%). Samozřejmě může nastat situace, kdy mají mít všechny dimenze stejnou váhu. To je ošetřeno polem "Stejné váhy BOC a R", kde je možné rovnost důležitostí všech dimenzí nastavit volbou Ano/Ne.

Jak bylo řečeno v kapitole 3.1, důležitost vztahů mezi kritérii jednotlivých dimenzí je možné určit pomocí párového a nepárového srovnávání. Volba mezi těmito možnostmi záleží čistě na rozhodovateli a volí se v sekci "Typ ohodnocení".

Poslední možností je určení "hranice přípustnosti", která po výpočtu všech dimenzí zřetelně zobrazí rozhodovateli alternativy splňující tuto hranici. Jde o hodnotu, která čistě záleží na úvaze rozhodovatele. Slouží jen jako vizuální pomůcka k rychlejšímu určení nejlepší alternativy a na samotný výpočet či syntézu dimenzí nemá žádný vliv. Pokud kterákoliv výsledná hodnota syntezí (klasická, multiplikativní nebo aditivní) bude vyšší než hranice přípustnosti, bude výsledná hodnota v listu Výstup obarvena na zelenou barvou, jinak oranžovou barvou. V případě, že je hodnota všech syntezí vyšší než námi zvolená hranice přípustnosti, tak je zabarven zeleně celý řádek alternativy.

Zde platí, že čím větší je hodnota přípustnosti, tím větší je kladen nárok na poměr dimenzí BO/CR, čili poměr kladů a záporů.

Všechna volitelná pole na Obrázku 9 jsou ošetřena kontrolou chyb a při případném špatném nastavení rozhodovatele upozorní chybové hlášky. Nelze například počítat s vyšším počtem vstupních alternativ, než kolik existuje vstupních souborů pro jednotlivé dimenze.

### **3.1.1 Vlastní kritéria**

Každá z dimenzí B O C a R používá k výpočtu modelu vlastní kritéria. Tato kritéria byla formulována na základě zkušeností při výběru dodavatele informačního systému a v tomto případě slouží k ověření funkčnosti a správnosti výpočtů v modelu.

Pro dimenzi B (Benefity) jsou vstupní kritéria:

- Nabízí E-shop Jak je důležité, aby dodavatelská firma nabízela dodání vlastního E-shopu.
- User friendly Jak je důležité, aby dodaný software byl uživatelsky jednoduchý (přívětivý).
- Reference Jak je důležité, aby dodavatelská firma měla dobré reference (nebo aby vůbec měla).
- Udržovatelnost Jak je důležitá možnost dodání nových změn a oprav.
- Správa (sám, oni) Jak je důležitá správa dodaného software (Sám-"naše" firma si údržbu bude řešit sama, Oni-údržba bude zcela v kompetenci dodavatele).

Pro dimenzi O (Příležitosti) jsou vstupní kritéria:

- Využití mobilních telefonů Jak je důležité, aby se dodaný software dal propojit s mobilními telefony nebo rozšířit na mobilní telefony.
- Zvýšení efektivnosti Jak je důležité, aby se po dodání software zvýšila efektivnost (např. výroby).
- Méně vlastních zaměstnanců Jak je důležité, aby se po dodání software mohl snížit počet vlastních zaměstnanců.
- Možnost dalších komponent Jak je důležité aby, se do dodaného software mohly (časem) doplnit i jiné komponenty nebo moduly

Pro dimenzi C (cena) jsou vstupní kritéria:

- Vzdálenost firmy Jak je důležité, aby se dodavatelská firma nacházela v blízkosti nakupující firmy.
- Pořizovací cena Jak je důležitá cena dodaného software.
- Cena aktualizací Jak je důležitá cena případných aktualizací dodaného software.
- Cena nové verze Jak je důležitá cena případné nové verze dodávaného software (určeno např. cenou za 1 man day - člověkoden).

Pro dimenzi R (Rizika) jsou vstupní kritéria:

- Výpadek služby Jak velké riziko hrozí nakupující firmě při výpadku dodávaného software.
- Doba příjezdu firmy Jak je důležitá doba do které se dodávací firma dostaví k případné opravě dodaného software.
- Nákup licence Jak je důležitá možnost nákupu licence.
- Pronájem Jak je důležitá možnost pronájmu.

### *3.2 Výpočet dimenzí*

Při správném vstupním nastavení modelu nastává čas na vlastní výpočet. V první fázi program vytvoří prázdný sešit v MS Excel s 20-ti oddělenými listy - každý pro 4 dimenze 5ti alternativ a nakopíruje data ze všech textových soborů (viz. Obrázek 7 a Obrázek 8) do těchto listů. Tyto pracovní listy jsou skryté, aby byla zachována přehlednost modelu.

Pro každý takto vytvořený list s daty je vypočítána Saatyho matice metodou AHP viz kapitola 3.2.1. To je nezbytný krok k zjištění geometrického průměru (Rj) a aritmetického průměru (vi) dle vzorců v kapitole 2.1.6. Model nepočítá s možností, že by kritérií jednotlivých dimenzí mohlo být více než 11 dle Obrázku 4.

Na Obrázku 11 je znázorněna jedna z nejdůležitějších částí kódu, která má za úkol výpočet jednotlivých částí Saatyho matice. Postup výpočtu je takový, že do proměnných K l a K2 (v tomto případě se jedná o proměnné v programu ExcelBOCR) se vždy nahraje hodnota kritéria z textového souboru viz Obrázek 7 a Obrázek 8. Proměnné K1 a K2 jsou vypočítány následně podle vzorce z kapitoly 2.1.6 a zapíše je do příslušného políčka Saatyho matice.

Například hodnota kritéria K1 je vyšší než hodnota kritéria K2, pak je proveden rozdíl hodnot K1-K2 a přičtena hodnota jedna. Výsledná hodnota je zapsána do proměnné "Rozdíl" a ta je na konci cyklu zapsána do příslušného políčka matice.

Jiná situace nastává, pokud obě kritéria mají stejnou váhu. Pak podle kódu výsledná hodnota bude K2-K1 a přičtena hodnota jedna. Tím vzniknou na diagonále matice samé jedničky.

Naopak pokud je hodnota kritéria K2 vyšší než hodnota kritéria K1, pak je rozdíl povýšen o jedničku a hodnota K2 je ve zlomku v čitateli a K1 ve jmenovateli. Celý cyklus se opakuje pro všechna kritéria a množství kritérií. Počet kritérií může být libovolný a je uložen v hodnotě "radekb". Tato hodnota je dynamicky definována na začátku každého spuštění programu bez nutnosti jejího nastavování uživatelem. O zjištování hodnoty "radekb" se stará příkaz viz Obrázek 10, který vypočítává, kolik řádků v prvním sloupci listu excelu je zaplněno, a tudíž kolik je kritérií.

```
A. = ActiveSheet.Range(" A Ě SOOO "}.End(KlUp).Addres s 
B = \text{Len}(A)\text{radekb} = \text{Right}(A, B - 3)
```
Obrázek 10 - Kód na zjištění počtu kritérií

```
For i = 2 To radekb
 For \mathbf{i} = 2 To radekb
     k1 = CInt(Cells(i, 2))k2 = CInt(Cells(j, 2))Rozdi1 = k1 - k2I f Rozdi l < O The n 
              Rozdil = 1 / (k2 - k1 + 1)ElseIf Rozdil = 0 Then
               Rozdi1 = k2 - k1 + 13 1 3 = 
           Rozdi1 = k1 - k2 + 1End If
  Cells(radekb + 4 + i, \dot{1} + 2) = Rozdil
Next i
```
Obrázek 11 - Kód pro výpočet Saatyho matice

Příklad takto vypočtené matice je vidět na Obrázku 12.

### **3.2.1 Nepárové porovnání**

Tato varianta je počítána pro případ zvolení nepárového porovnání kritérií.

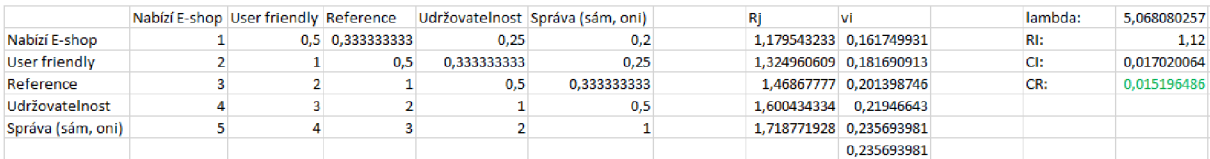

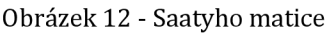

Dle vzorců z kapitoly 2.1.6 je vypočtena hodnota lambda a konzistenční index. Ty jsou potřeba pro výpočet konzistenčního poměru, který udává, jestli provedené ohodnocení kritérií jednotlivých alternativ je smysluplné nebo je třeba upravit. Pokud je hodnota konzistenčního poměru menší než 0,1, tak je hodnota automaticky zabarvena zelenou barvou, jinak červenou. Excel sám o sobě neumí počítat vlastní číslo matice a tedy ani číslo lambda. Toho bylo docíleno přidaným doplňkem XRealStats.xlam, který již obsahuje funkci "EIGVAL" na výpočet vlastního čísla.

Tato hodnota vlastního čísla matice je v programu ExcelBOCR počítána pomocí kódu: "eigval(R[1]C[-" & radekb + 4 & "]:R[" & radekb - 1 & "]C[-6])", kde dynamicky se měnící hodnota "radekb" zajistí automatické přizpůsobení výpočtu vzhledem k počtu kritérií (velikosti matice). Bez tohoto přizpůsobení by uživatel musel při každé změně vstupních parametrů tuto hodnotu ručně přenastavit a vystavil by se tak riziku nesprávného výpočtu.

Dále je dle kapitoly 2.1.6 počítán v programu ExcelBOCR konzistenční index příkazem: (Cells(4 + i + Z - radekb, j + 7) - (radekb -1)) / (radekb - 2), kde hodnoty i,Z,j a radekb opět slouží k automatickému přenastavení parametrů a pozice buněk.

Pro ověření správnosti vstupního nastavení a formátu vstupních dat slouží ještě hodnota náhodného indexu RI, která sice není počítána, ale je přiřazována. Přiřazování probíhá příkazem "Select Case radekb – 1", který na základně množství vstupních kritérií přiřadí hodnotu náhodného indexu do správné buňky. Jak již bylo řečeno výše v Obrázku 4, tato hodnota je přednastavena na maximálně 11 kritérií:

Case  $2: Ri = 0$  $Cells(5 + i + Z - *radekb*, i + 7) = Ri$  $Case 3: Ri = 0.58$  $Cells(5 + i + Z - *radekb*, i + 7) = Ri$  Case  $4: Ri = 0.9$  $Cells(5 + i + Z - *radekb*, j + 7) = Ri$ Case 5: Ri = 1.12  $Cells(5 + i + Z - *radekb*, j + 7) = Ri$ Case 6: Ri = 1.24  $Cells(5 + i + Z - *radekb*, j + 7) = Ri$ Case 7: Ri = 1.32  $Cells(5 + i + Z - *radekb*, j + 7) = Ri$ Case 8: Ri = 1.41  $Cells(5 + i + Z - *radekb*, j + 7) = Ri$ Case 9: Ri = 1.45  $Cells(5 + i + Z - *radekb*, j + 7) = Ri$ Case 10: Ri = 1.49  $Cells(5 + i + Z - *radekb*, j + 7) = Ri$ Case 11: Ri = 1.51  $Cells(5 + i + Z - *radekb*, j + 7) = Ri$ 

Vlastní číslo matice, konzistenční index a náhodný index byly vypočítány pro zjištění hodnoty konzistenčního poměru, který je zde počítán jako poměr RI/CI pomocí příkazu: Cells(6 + i + Z - radekb, j + 7) / Ri.

Stejným postupem se docílí výpočtů pro všechny dimenze BOCR a všechny alternativy.

Pro nepárové porovnání bylo skóre nejlepší alternativy zjištěno pomocí vzorce:

 $max(v_i)$ 

kde**<sup>V</sup> <sup>Í</sup>** je váha (důležitost) i-tého kritéria.

### **3.2.2 Párové porovnání**

V případě, že rozhodovatel zvolí ve vstupním formuláři možnost párového porovnávání ohodnocení, pak je postup výpočtu shodný, s rozdílem vyšší náročnosti dílčích výpočtů a s tím rozdílem, že takto vytvořená Saatyho matice se počítá i zvlášť pro všechny varianty kritérií.

Časová náročnost výpočtu dimenzí je potom mnohem vyšší, avšak nejvyšší hodnota nejlepší alternativy *vt* je přesnější.

### *3.3 Výsledná syntéza*

Výsledná syntéza je zobrazena na posledním listu excelu s názvem "Výstup". Zde jsou všechny alternativy, se kterými bylo v modelu počítáno. Spolu s tím je k nim přímo přiřazen i výpis nejvyšších hodnot vypočtených v jednotlivých dimenzích modelu BOCR. Tento výpis slouží jako vizuální kontrola pro rozhodovatele, zda vypočtená data mají smysl. Například jednotlivé váhy (důležitosti) jednotlivých kritérií dimenzí nesmí být větší než 1 (tato situace může statat pouze v případ špatného vstupního nastavení rozhodovatelem). To je způsobeno tím, že součet všech vah kritérií pro jednotlivé alternativy musí být roven 1.

Jak je naznačeno v kapitole 2.2.2 ve výstupu programu ExcelBOCR je vypočtena nejlepší alternativa metodou poměrovou, multiplikativní a aditivní.

Pokud uživatel na vstupu programu zvolil možnosti, že všechny dimenze modelu budou mít stejnou váhu (viz kapitola 3.1), pak je výpočet řešen příkazem:

1. Poměrovou metodou:

 $(Cells(i, 3) * Cells(i, 5)) / (Cells(i, 7) * Cells(i, 9));$ 

2. Multiplikativní metodou:

((Cells(i, 3) ^ 0.25) \* (Cells(i, 5) ^ 0.25)) / ((Cells(i, 7) ^ 0.25) \* (Cells(i, 9)  $0.25$ );

3. Aditivní metodou:

Cells(i, 3) \*  $0.25 +$ Cells(i, 5) \*  $0.25 + (0.25 /$ Cells(i, 7)) +  $(0.25 /$ Cells(i, 9)).

Situace, kdy uživatel zvolí možnost vlastního nastavení vah jednotlivých dimenzí (každá dimenze se jinou vahou podílí na výsledné hodnotě výpočtu) je pro multiplikativní výsledek řešena příkazem:

((Cells(i, 3) ^ (Cells(8, 3) / 100)) \* (Cells(i, 5) ^ (Cells(9, 3) / 100))) / ((Cells(i, 7) ^  $(Cells(10, 3) / 100))^*$   $(Cells(i, 9) ^ (Cells(11, 3) / 100))$ ;

pro aditivní příkazem:

Cells(i, 17) = Cells(i, 3) \* (Cells(8, 3) / 100) + Cells(i, 5) \* (Cells(9, 3) / 100) +  $((\text{Cells}(10, 3) / 100) / \text{Cells}(i, 7)) + ((\text{Cells}(11, 3) / 100) / \text{Cells}(i, 9)).$ 

Princip výpočtu pro poměrový výsledek se nijak nemění. Proměnná "i" v příkazech Cells se v každém cyklu programu zvětší o jednotku a tím se zajistí nepřepsání vypočtených dat v minulýh krocích.

Výsledné výpočty jsou doplněny o sloupec pořadí, který automaticky určuje nejlepší a nejhorší alternativy podle výsledných hodnot syntéz. Může se stát, že jedna syntéza dané alternativy vychází jako nejlepší, ale podle jiné syntézy ne. To je způsobeno odlišností postupu slučování jednotlivých dimenzí.

Nejprve je zpracována situace, kdy se provede výpočet nejlepší alternativy pomocí párového ohodnocení kritérií.

Situace, že rozhodovatel nenastavil hranici přípustnosti (nebo ji nastavil moc nízkou) je znázorněna na Obrázku 13. Výpočty i pořadí zobrazeny správně, ale není možné na první pohled určit, která alternativa splňuje nejvíce rozhodovatelova ohodnocení kritérií.

| PÁROVÉ            |                               |                                                          |                                          | Výsledek    | Pořadí | Multiplikativní Pořadí | Aditivní    | Pořadí         |
|-------------------|-------------------------------|----------------------------------------------------------|------------------------------------------|-------------|--------|------------------------|-------------|----------------|
| Alternativa 1: B1 | 0.104743349 01 0.197846034 C1 |                                                          | 0.14030265 R1 0.366741865                | 0,40274248  |        | 0,642526504            | 2,080229881 | -5.            |
| Alternativa 2: B2 |                               | 0.0345148 02 0.088746399 C2 0.035682923 R2 0.071613901   |                                          | 1,198666443 |        | 0,702076369            | 8,445500545 |                |
| Alternativa 3: B3 |                               | 0.037911632 03 0.073205217 C3 0.037104083 R3 0.076562221 |                                          | 0.976963372 |        | 0.630174779            | 8.042890511 |                |
| Alternativa 4: B4 |                               | 0.034856837 04 0.069393848 C4 0.037697057 R4 0.077772281 |                                          | 0.825043151 |        | 0.6045926              | 7.915246879 | $\overline{a}$ |
| Alternativa 5: B5 | 0.027438649 05                |                                                          | 0,07510091 C5 0,037642623 R5 0,067842244 | 0.806915092 |        | 0,6312812              | 8,301436105 |                |

Obrázek 13 - Výstupní list dle párového ohodnocení bez hranice přípustnosti

Na Obrázku 14 je nastavena hranice přípustnosti 0,7. Políčka hodnot všech výsledků syntéz překračující tuto hodnotu jsou zabarvena zelenou barvou. Alternativa 2 splnila hraniční hodnotu u všech typů syntéz modelu BOCR, a proto jsou všechny její hodnoty zabarveny. V tomto případě došlo i k tomu, že Alternativa 2 získala nejlepší hodnocení i co se týče pořadí všech syntéz a lze ji tedy označit za nejlepší.

| PÁROVÉ            |                |                                                          |                                          | Wisledek    | Pořadí | Multiplikativní Pořadí | Aditivní    | Pořadí         |
|-------------------|----------------|----------------------------------------------------------|------------------------------------------|-------------|--------|------------------------|-------------|----------------|
| Alternativa 1: B1 |                | 0.104743349 01 0.197846034 C1 0.14030265 R1 0.366741865  |                                          | 0.40274248  |        | 0.642526504            | 2.080229881 | -51            |
| Alternativa 2: B2 |                | 0.0345148 O2 0.088746399 C2 0.035682923 R2 0.071613901   |                                          | 1.198666443 |        | 0.702076369            | 8.445500545 |                |
| Alternativa 3: B3 |                | 0,037911632 O3 0,073205217 C3 0,037104083 R3 0,076562221 |                                          | 0.976963372 |        | 0.630174779            | 8,042890511 | -31            |
| Alternativa 4: B4 |                | 0.034856837 04 0.069393848 C4 0.037697057 R4 0.077772281 |                                          | 0.825043151 |        | 0.6045926              | 7.915246879 | $\overline{4}$ |
| Alternativa 5: B5 | 0.027438649 05 |                                                          | 0,07510091 C5 0,037642623 R5 0,067842244 | 0.806915092 |        | 0.6312812              | 8.301436105 | $\overline{2}$ |

Obrázek 14 - Výstupní list dle párového ohodnocení s hranicí přípustnosti 0,7

Zabarvování políček hodnot je automatické a při novém zadání výpočtu je původní zabarvení smazáno a vytvořeno nové podle změněných vstupních hodnot ve vstupním formuláři. Graf vypočtených výsledků je zobrazen na Obrázku 15.

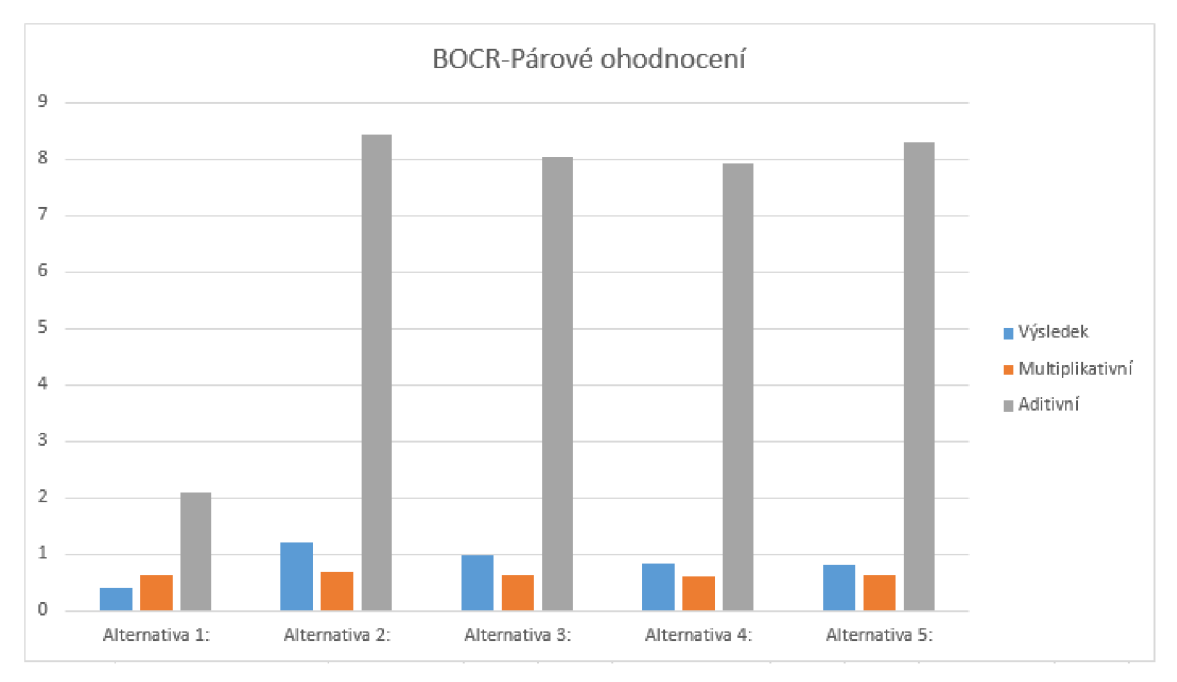

Obrázek 15 - Výsledný graf alternativ podle párového ohodnocení

Pro kontrolu byl proveden i výpočet modelu BOCR s nepárovým porovnáním. Vstupní hodnoty zůstaly nezměněny, jen byla upravena hodnota hranice přípustnosti.

Na Obrázku 16 je nastavena hranice přípustnosti 0,8. Stejně jako v minulém případě jsou políčka překračující zvolenou hodnotu přípustnosti 0,8 zabarvena zelenou barvou. Alternativa 4 splnila hraniční hodnotu u všech typů syntéz modelu BOCR, a proto jsou všechny její hodnoty zabarveny. Alternativa 4 získala nejlepší hodnocení pouze v pořadí klasické (poměrové) syntézy a syntézy multiplikativní. V syntéze aditivní skončila až na čtvrtém místě. Jestli lze označit alternativu 4 za nejlepší, záleží čistě na vůli rozhodovatele, ale podmínky pro prohlášení právě této alternativy za nejlepší (všechny hodnoty výsledných výpočtů jsou větší než hranice přípustnosti) jsou splněny.

Na první pohled je zřejmé, že hodnoty jednotlivých dimenzí každé alternativy jsou i o jeden řád vyšší, než tomu bylo v případě výpočtu s použitím párového ohodnocení kritérií. To je způsobeno tím, že hodnoty vypočtených vah kritérií nejsou "snižovány" ohodnocením dané alternativy pro dané kritérium (viz kapitola 3.2.2).

| NEPÁROVÉ          |  |  |                                                          |  | Výsledek    | Pořadí | Multiplikativní Pořadí |  | Aditivní    | Pořadí                  |
|-------------------|--|--|----------------------------------------------------------|--|-------------|--------|------------------------|--|-------------|-------------------------|
| Alternativa 1: B1 |  |  | 0.235693981 01 0.308694597 C1 0.297587622 R1 0.297849406 |  | 0.820853998 |        | 0.780687171            |  | 1,521467931 | $\mathbf{1}$            |
| Alternativa 2: B2 |  |  | 0,244959971 02 0.319863615 C2 0.312759571 R2 0.331070359 |  | 0.75670927  |        | 0,77333159             |  | 1.42799784  | - 5                     |
| Alternativa 3: B3 |  |  | 0.235693981 03 0.297587622 C3 0.312491999 R3 0.297587622 |  | 0.75424005  |        | 0.759191833            |  | 1.48445056  | $\overline{\mathbf{3}}$ |
| Alternativa 4: B4 |  |  | 0,272672273 04 0,357647489 C4 0,328383803 R4 0,301747815 |  | 0.984170396 |        | 0.833847278            |  | 1.47793954  | $\mathbf{4}$            |
| Alternativa 5: B5 |  |  | 0.249309114 05 0.311668039 C5 0.301747815 R5 0.308419744 |  | 0.834918566 |        | 0.781200817            |  | 1.492036978 | -21                     |

Obrázek 16 - Výstupní list dle nepárového ohodnocení s hranicí přípustnosti 0,8

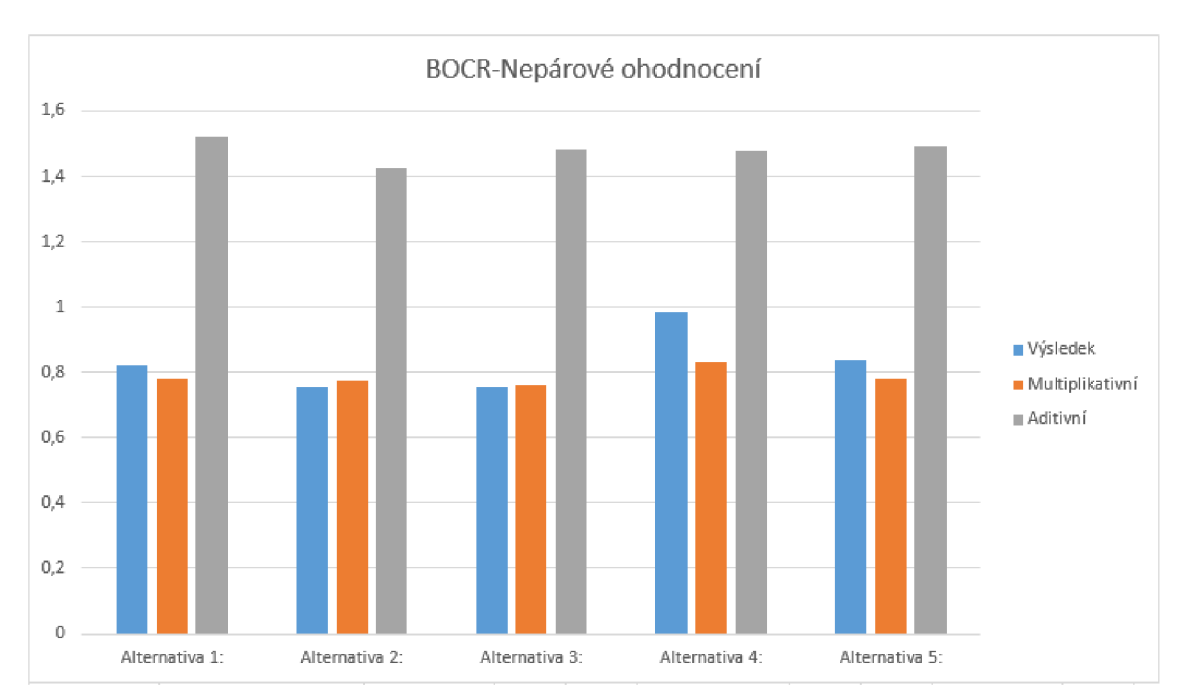

Graf vypočtených výsledků je zobrazen na Obrázku 17, ze kterého jsou dobře patrné rozdíly ve velikosti hodnot oproti použití párového ohodnocení.

Obrázek 17 - Výsledný graf alternativ podle nepárového ohodnocení

Uživatel při běžném používání programu ExcelBOCR má viditelné pouze list "Volby" pro zadávání dat a list "Výstup" pro zobrazení vypočtených výsledků. Pokud by nastala situace, že by uživatel chtěl překontrolovat správnost nahrání dat ze vstupních souborů (viz kapitola 3.1), pak pro zviditelnění všech listů slouží klávesová zkratka Ctrl+Shift+A. Celkem program obsahuje 21 pracovních listů, ve kterých probíhají veškeré výpočty. Tyto listy jsou skryté, aby byla zachována jednoduchost a přehlednost pro uživatele. Vzhled výpočetního listu je zobrazen na Obrázku 18, ve kterém jsou zobrazena nahraná vstupní data (sekce nahoře), samotné výpočty (sekce dole) obsahující Saatyho matici a vypočtené hodnoty geometrického průměru (Rj) i aritmetického průměru (vi) - viz kapitola 2.1.6.

V sekci vpravo jsou zobrazeny vypočtené hodnoty lambda, Ri, Cl a CR. Hodnota CR je v rozmezí 0-0,1, takže je zabarvena zeleně (viz kapitola 3.2.1.).

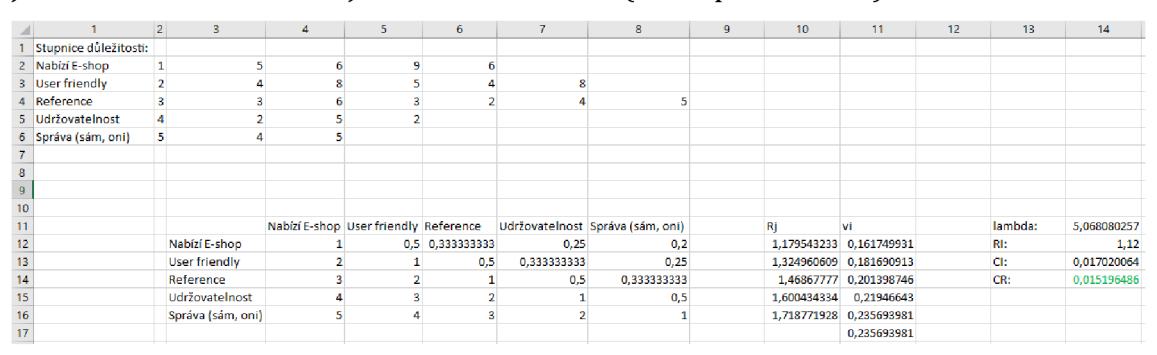

Obrázek 18 - Ukázka výpočetního listu

### *3.4 Porovnání výsledků s profesionálním sw*

Jako kontrola funkčnosti návrhu modelu byla provedena kontrola výpočtu pomocí profesionálního software. Byl vybrán program SuperDecisions. Odzkoušena byla jediná syntéza, a to pomocí prostého poměru pozitivních a negativních dimenzí. Takto sestavený model je zobrazen na Obrázku 19. Proměnné jednotlivých vstupních hodnot jsou rozepsány do oddílů tzv. "clustrů". Tyto oddíly jsou pojmenovány "Benefits", "Opportunities", "Cost" a "Risks" stejně jak je tomu i v předchozím řešení modelu. Tento model, stejně jako předchozí, pracuje s pěti vstupními alternativami a všechny jsou v modelu zahrnuty do výpočtu.

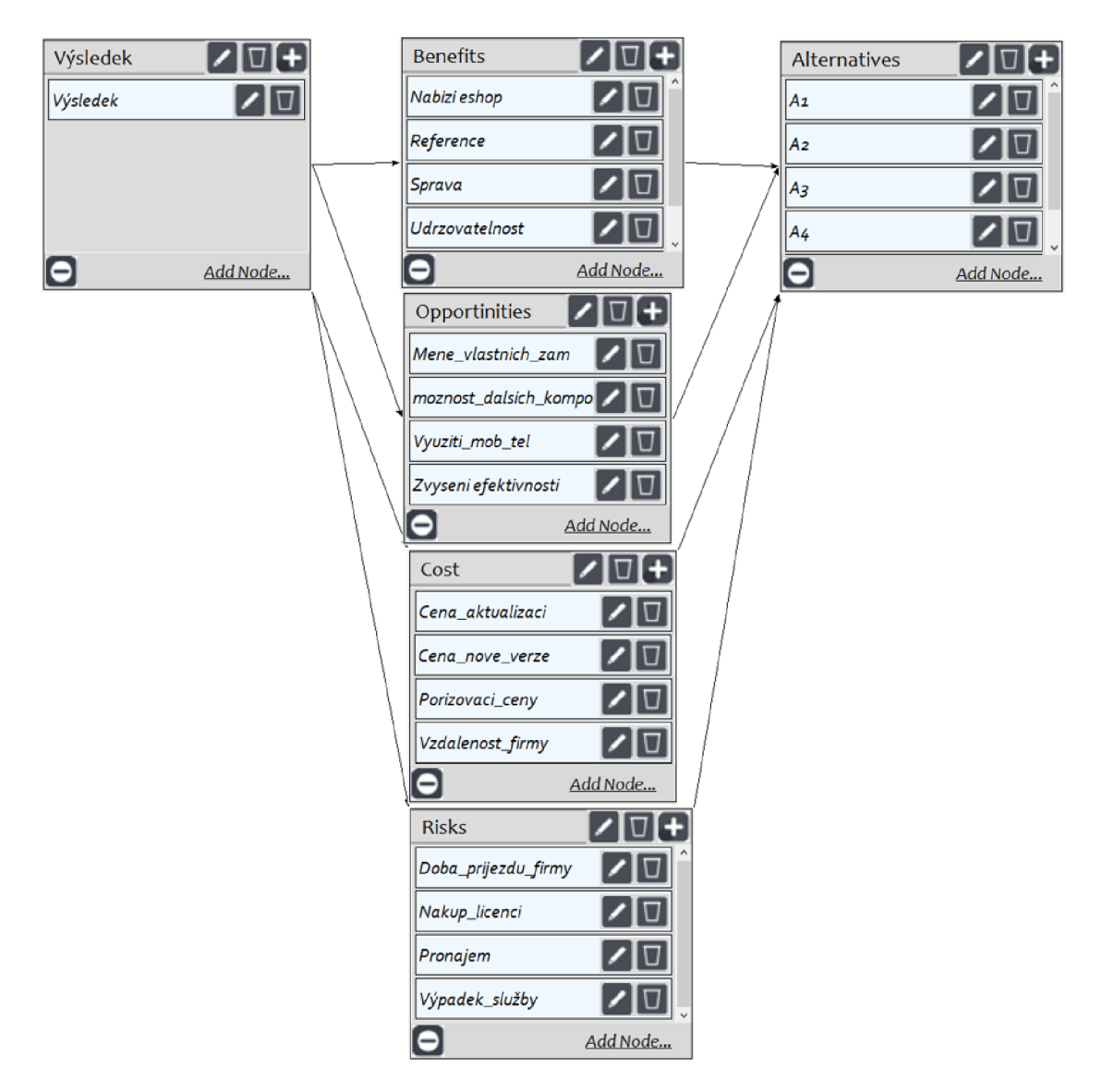

Obrázek 19 - Grafický návrh modelu v sw SuperDecisions

Finální syntéza probíhá v oddílu "Výsledek" a konečné hodnoty rozhodnutí jsou zobrazeny na Obrázku 20.

V porovnání s výstupem programu ExcelBOCR, který je uveden na Obrázku 16, a výstupem programu SuperDecision, který je uveden na Obrázku 20, je patrné, že se oba programy "shodly" na nejlepší alternativě A4. Výstupní hodnoty jsou ovšem jiné. To může být způsobeno odlišným typem finální syntézy výsledků, nebo odlišným způsobem porovnávání jednotlivých kritérií.

Tyto skutečnosti nejsme schopni potvrdit, ani vyvrátit z důvodu, že výrobci software SuperDecisions neuvádění, jak je s těmito proměnnými v průběhu výpočtu nakládáno.

| New synthesis for: Main Network: bocr.sdmod: rati<br>×                                                                                          |         |          |                   |          |   |  |  |  |  |  |
|----------------------------------------------------------------------------------------------------|---------|----------|-------------------|----------|---|--|--|--|--|--|
| ٨<br>Here are the overall synthesized priorities for the<br>alternatives. You synthesized from the network Main<br>Network: bocr.sdmod: ratings |         |          |                   |          |   |  |  |  |  |  |
| Name                                                                                                    | Graphic |          | Ideals Normals    | Raw      |   |  |  |  |  |  |
| A1                                                                                                    |         |          | 0.873463 0.195294 | 0.088770 |   |  |  |  |  |  |
| $\mathsf{A}2$                                                                                                    |         |          | 0.961905 0.215068 | 0.097758 |   |  |  |  |  |  |
| A <sub>3</sub>                                                                                                    |         |          | 0.961586 0.214997 | 0.097726 |   |  |  |  |  |  |
| A4                                                                                                    |         | 1.000000 | 0.223586          | 0.101630 |   |  |  |  |  |  |
| A5                                                                                                    |         |          | 0.675602 0.151055 | 0.068661 |   |  |  |  |  |  |
|                                                                                                    |         |          |                   |          |   |  |  |  |  |  |
|                                                                                                    |         |          |                   |          |   |  |  |  |  |  |
|                                                                                                    |         |          |                   |          |   |  |  |  |  |  |
|                                                                                                    |         |          |                   |          |   |  |  |  |  |  |
|                                                                                                    |         |          |                   |          |   |  |  |  |  |  |
|                                                                                                    |         |          |                   |          |   |  |  |  |  |  |
|                                                                                                    |         |          |                   |          |   |  |  |  |  |  |
| Okay<br>Copy Values                                                                                                    |         |          |                   |          | w |  |  |  |  |  |

Obrázek 20 - Výstup software SuperDecisions

### **4 Shrnutí výsledků**

Navržené a zpracované řešení modelu BOCR bylo úspěšně odzkoušeno. Při řešení vyplynulo několik skutečností, jak by šel tento model ještě rozšířit a vylepšit, a tím i zpřesnit dosažené výsledky. Ty jsou uvedeny a rozepsány podrobněji níže. Během práce vznikl komplexní program v prostředí MS Excel. Výpočetní část programu je přiložena k této práci jako příloha. Výsledky navrženého modelu v MS Excel byly porovnány se stejným nastavením v profesionálním software SuperDecisions. Oba modely vybraly jako nejlepší alternativu A4. Nicméně lze předpokládat, že komerční software vytvořený týmem odborníků bude při výpočtech přesnější a lze se tak na jeho výpočty více spolehnout.

# **5 Závěry a doporučení**

Při použití metod multikriteriálního rozhodování se mohou osvědčit metody analytického hierarchického procesu (AHP) a vícedimenzionálního modelu BOCR.

Pokud jde o AHP, tak hlavní výhodou je jeho jednoduchost. Proto je často využíván manažery, kteří hledají rychlé řešení pro rozhodování. V případě BOCR je hlavní výhodou komplexnost metody, kterou lze využít k sestavení složité struktury pro rozhodování.

Určení, zda použít k rozhodovacímu procesu AHP nebo BOCR, závisí především na rychlosti a míře přesnosti rozhodnutí.

První značné rozšíření modelu může spočívat ve větším množství vstupních alternativ. Tím by čas na výpočet sice narůstal, ale předešlo by se situacím, kdy rozhodovatel musí samotný program pouštět několikrát kvůli malému množství vstupních alternativ. Navíc by se hodnoty těchto alternativ mohly nahrávat přímo z nějaké databáze a předešlo by se tak chybnému tvaru vstupních souborů. Odpadla by i nutnost vstupního souboru mít tak striktní tvar, jako je popsáno výše. Vstupní soubor by mohl existovat i v jiném formátu (teď jen .txť).

Další možností vylepšení by mohlo být v jemnějším rozdělení Saatyho ohodnocení. V použitém příkladu se daly použít jen hodnoty 1-9, ale mohly by se použít i hodnoty desetinné. Toto vylepšení by při velkém rozdílu hodnot ohodnocení (třeba rozdíl mezi hodnotami 2 a 8) nebylo viditelné. Ale při malém rozdílu hodnot (třeba mezi 8 a 9) by mohlo dojít k situaci, že by program ExcelBOCR mohl vypočítat jinou hodnotu výsledku.

Při samotném výpočtu v MS Excel je nutné mít nainstalovaný doplněk na výpočet vlastního čísla matice (popsáno viz kapitola 3.2.1.). To je nepraktické, pokud by program ExcelBOCR v MS Excelu byl používán na jiných počítačích. Tento doplněk by se musel přesouvat také. Řešením by mohla být implementace matematického řešení přímo do programu ExcelBOCR a tím by nutnost používání doplňku odpadla. Další možností řešení by mohlo být využití i jiného koeficientu nekonzistence, například podle autora Jonathana Barzilai viz citace [19]

V průběhu testování vyplynulo i několik nedostatků týkající se práce s náhodným indexem RI, který je stěžejní pro správnost výpočtů v této práci. Prvním je skutečnost, že hodnota RI se stanovuje podle počtu kritérií a v programu ExcelBOCR nepočítáme s možností, že by jich mohlo být více než 11 (viz Obrázek 4). Opačným problémem je, že neuvažujeme možnost menšího počtu kritérií než 3. To může být problém v situacích, kdy hodnota kritéria dosahuje pouze dvou hodnot (např. Ano/Ne). Navíc Saatyho matice pro dva prvky je vždy konzistentní a nevyžaduje tedy výpočet konzistenčního poměru.

Výsledná syntéza hodnot dílčích dimenzí BOCR se skládá z poměru pozitivních (BO) a negativních (CR) vlastností dané alternativy. Výpočet modelu tedy může dospět k závěru, že "kvalitnější dražší" alternativa může mít stejné skóre jako "nekvalitní levnější" alternativa. Pak už záleží jen na uvážení rozhodovatele, které dá přednost.

### **6 Seznam použité literatury**

- [1] Rozhodování. *[Publi.cz](http://Publi.cz)  platforma pro multimediální eBooky neboli mKnihy* [online]. Brno: [Publi.cz,](http://Publi.cz) 2020 [cit. 2022-04-19]. Dostupné z: <https://publi.cz/books/189/09.html>
- [2] *Rozhodovací procesy* [online]. I. PARDUBICE: UNIVERZITA PARDUBICE, 2012 [cit. 2021-9-16]. ISBN 978-80-7395-478-9. Dostupné z: [https://docplayer.ez/11](https://docplayer.ez/1)57600-Jiri-krupka-miloslava-kasparova-renatamachova.html
- [3] RAMÍK, Jaroslav a Filip TOŠENOVSKÝ. *Rozhodovací analýza pro manažery. Moderní metody rozhodování* [online]. I. Karviná: Slezská univerzita v Opavě, 2013 [cit. 2021-9-16]. ISBN 978-80-7248-843-8. Dostupné z: <https://docplaver.cz/36521426-Rozhodovaci-analvza-pro-manazery.html>
- [4] HÉŽA, Lukáš. *Metody stanovení vah kritérií v modelech vícekriteriálního rozhodování* [online]. OLOMOUC, 2011 [cit. 2021-10-1]. Dostupné z: [https://theses.cz/id/o777ux/Bakalsk\\_prce.doc.](https://theses.cz/id/o777ux/Bakalsk_prce.doc) Bakalářská prác. UNIVERZITA PALACKÉHO V OLOMOUCI. Vedoucí práce Ondřej Pavlačka.
- [5] *JANDOVÁ, Věra. AHP její silné a slabé stránky* [online]. OLOMOUC, 2012 [cit. 2021-9-16]. Dostupné z: [https://theses.cz/id/5j4i3e/Jandova\\_-](https://theses.cz/id/5j4i3e/Jandova_-) \_AHP\_Jeji\_silne\_a\_slabe\_stranky.pdf. Diplomová práce. UNIVERZITA PALACKÉHO. Vedoucí práce Jana Talašová
- [6] BADRI, Masood A. A combined AHP-GP model for quality control Systems. *International Journal of Production Economics* [online]. 2001,72(1), 27-40 [cit. 2022-04-18]. ISSN 09255273. Dostupné z: https://doi.org/10.1016/S0925-5273(00)00077-3
- [7] Hodnocení Web GIS aplikací a nástrojů pro jejich tvorbu pomocí AHP. *[Http://oaji.net/articles/2015/2371-1440697267.pdf](Http://oaji.net/articles/2015/2371-1440697267.pdf%5bonline)*[online]. Pardubice: Univerzita Pardubice, 2015 [cit. 2021-9-16]. Dostupné z: [http://oaii.net/articles/2015](http://oaii.net/articles/201)/2371 -1440697267.pdf

[8] THE ANALYTIC HIERARCHY PROCESS (AHP). *National Conservation Training Center* [online]. West Virginia: Pearson Education, 2004 [cit. 2021-10-4]. Dostupné z:

<https://traininq.fws.qov/courses/references/tutorials/qeospatial/CSP7306/Re> adinqs/AHP-Technique.pdf

- [9] SAATY, Thomas L. a Luis G. VARGAS. DECISION MAKING WITH THE ANALYTIC NETWORK PROCESS Economic, Political, Social and Technological Applications with Benefits, Opportunities, Costs and Risks. 1. Pittsburgh: Springer Science+Business Media, 2006. ISBN 978-0387-33987-0.
- [10] *PALIČKOVÁ Zdeňka. Skupinové rozhodování* [online]. OLOMOUC, 2012 [cit. 2021-9-16]. Dostupné z: [https://theses.cz/id/30g7b9/Palickova\\_BP.pdf.](https://theses.cz/id/30g7b9/Palickova_BP.pdf) Bakalářská práce. UNIVERZITA PALACKÉHO. Vedoucí práce Ondřej Pavlačka.
- [11] Comparing AHP and ANP: An Application of Strategie Decisions Making in a Manufacturing Company. *<Http://ijbssnet.com>* [online]. Turkey: Beykent University, 2012 [cit. 2021-9-16]. Dostupné z: http://ijbssnet.com/journals/Vol 3 No 11 June 2012/22.pdf
- [12] SAATY, Thomas L. Fundamentals of the analytic network process Dependence and feedback in decision-making with a single network. In: *Journal of Systems Science and Systems Engineering* [online]. 2004, s. 129-157 [cit. 2021- 12-05]. ISSN 1004-3756. Dostupné z: https[://doi.org/10.1007/sll518-006-](https://doi.org/10.1007/sll518-006-) 0158-v
- [13] SAATY, Thomas L. Fundamentals of the analytic network process multiple networks with benefits, costs, opportunities and risks. In: *Journal of Systems Science and Systems Engineering* [online]. 2004, s. 348-379 [cit. 2021-12-05]. ISSN 1004-3756. Dostupné z: https://doi.org/10.1007/s11518-006-0171-1
- [14] Strategic Planning Software for Smarter Decisions. [Https://www.expertchoice.com/ \[](Https://www.expertchoice.com/)online]. Arlington: Expert Choice, 2022 [cit. 2022-01-25]. Dostupné z: <https://www.expertchoice.com/>
- [15] InfoHarvest Inc., maker of GIS decision analysis tools. *Infoharvest* [online]. Seattle: InfoHarvest, 2019 [cit. 2022-04-19]. Dostupné z: <http://www.infoharvest.com/ihroot/index.asp>
- [16] ŠIMELYTĖ, Agnė, Kęstutis PELECKIS a Renata KORSAKIENĖ. ANALYTICAL NETWORK PROCESS BASED ON BOCR ANALYSIS AS AN APPROACH FOR DESIGNING A FOREIGN DIRECT INVESTMENT POLICY. *Journal of Business Economics and Management* [online]. 2014**,15**(5), 833-852 [cit. 2021-12-05]. ISSN 1611-1699. Dostupné z: https[://doi.org/10.3846/16111699.2014.976836](https://doi.org/10.3846/16111699.2014.976836)
- [17] SuperDecisions-Mathematical software. *Mathematical software swMATH* [online]. Germany: swMATH, 2017 [cit. 2021-10-4]. Dostupné z: [https://swmath.org/software](https://swmath.org/software/30270)/30270
- [18] WIJNMALEN, Diederik J.D. Analysis of benefits, opportunities, costs, and risks (BOCR) with the AHP-ANP: A critical validation. In: *Mathematical and Computer Modelling* [online]. 2007, s. 892-905 [cit. 2021-12-05]. ISSN 08957177. Dostupné z: https://doi.org/10.1016/j.mcm.2007.03.020
- [19] BARZILAI, Jonathan. Consistency measures for pairwise comparison matrices. *Journal of Multi-Criteria Decision Analysis.* 1998, 7(3), 123-132. Dostupné z: https://doi.org/10.1002/(SICI)1099-1360(199805)7:3<123::AID-MCDA181>3.0.CO:2-8

# **7 Přílohy**

# Podklad pro zadání DIPLOMOVÉ práce studenta

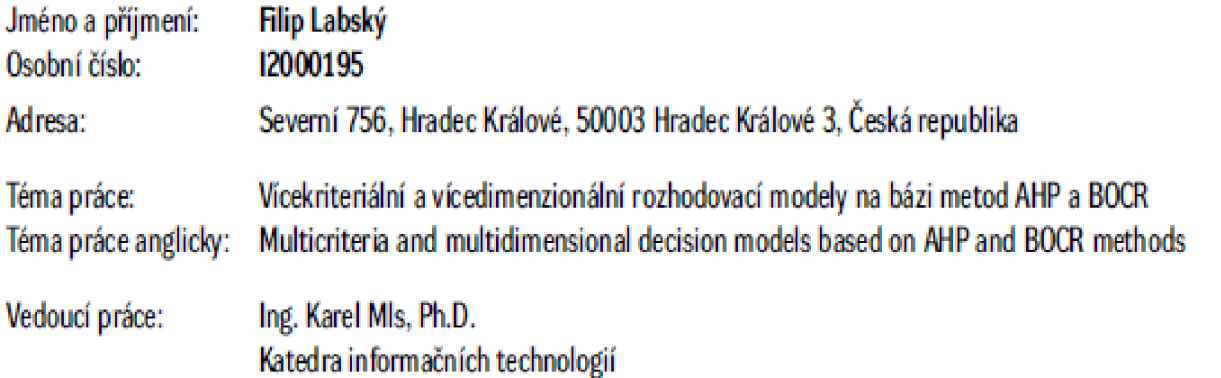

#### Zásady pro vypracování:

Cíl: Cílem práce je porovnání vícekriteriálního a vícedimenzionálního modelu AHP a BOCR a jejich implementace v prostředí MS Excel. Osnova: Úvod do problematiky rozhodování, Druhy rozhodovacích modelů a jejich použití, Tvorba modelu AHP a BOCR v MS Excel, Shrnutí výsledků, Závěr, Použité **airoje.** 

#### Seznam doporučené literatury:

Rozhodovací procesy. 1. Pardubice: Univerzita Pardubice, 2012.Jiří Křupka, Miloslava Kašparová, Renáta Máchová. ISBN 978-80-7395-478-9. ZOPOUNIDIS, Constantin; PARDALOS, Panos M. (ed.). *Handbook of multicriteria analysis*. Springer Science & Business Media, 2010. SAATY, Thomas L., et al. *Decision making with the analytic network process*. US: Springer Science+ Business Media, LLC, 2006.

**Podpis studenta:** Datum: **Datum:**  $\blacksquare$ 

#### **Podpis vedůudrů práífi: Datum:**